# Oracle® Fusion Middleware Securing a Production Environment for Oracle WebLogic Server

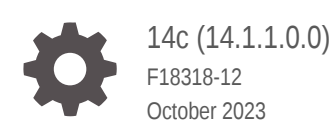

ORACLE

Oracle Fusion Middleware Securing a Production Environment for Oracle WebLogic Server, 14c (14.1.1.0.0)

F18318-12

Copyright © 2007, 2023, Oracle and/or its affiliates.

This software and related documentation are provided under a license agreement containing restrictions on use and disclosure and are protected by intellectual property laws. Except as expressly permitted in your license agreement or allowed by law, you may not use, copy, reproduce, translate, broadcast, modify, license, transmit, distribute, exhibit, perform, publish, or display any part, in any form, or by any means. Reverse engineering, disassembly, or decompilation of this software, unless required by law for interoperability, is prohibited.

The information contained herein is subject to change without notice and is not warranted to be error-free. If you find any errors, please report them to us in writing.

If this is software, software documentation, data (as defined in the Federal Acquisition Regulation), or related documentation that is delivered to the U.S. Government or anyone licensing it on behalf of the U.S. Government, then the following notice is applicable:

U.S. GOVERNMENT END USERS: Oracle programs (including any operating system, integrated software, any programs embedded, installed, or activated on delivered hardware, and modifications of such programs) and Oracle computer documentation or other Oracle data delivered to or accessed by U.S. Government end users are "commercial computer software," "commercial computer software documentation," or "limited rights data" pursuant to the applicable Federal Acquisition Regulation and agency-specific supplemental regulations. As such, the use, reproduction, duplication, release, display, disclosure, modification, preparation of derivative works, and/or adaptation of i) Oracle programs (including any operating system, integrated software, any programs embedded, installed, or activated on delivered hardware, and modifications of such programs), ii) Oracle computer documentation and/or iii) other Oracle data, is subject to the rights and limitations specified in the license contained in the applicable contract. The terms governing the U.S. Government's use of Oracle cloud services are defined by the applicable contract for such services. No other rights are granted to the U.S. Government.

This software or hardware is developed for general use in a variety of information management applications. It is not developed or intended for use in any inherently dangerous applications, including applications that may create a risk of personal injury. If you use this software or hardware in dangerous applications, then you shall be responsible to take all appropriate fail-safe, backup, redundancy, and other measures to ensure its safe use. Oracle Corporation and its affiliates disclaim any liability for any damages caused by use of this software or hardware in dangerous applications.

Oracle®, Java, and MySQL are registered trademarks of Oracle and/or its affiliates. Other names may be trademarks of their respective owners.

Intel and Intel Inside are trademarks or registered trademarks of Intel Corporation. All SPARC trademarks are used under license and are trademarks or registered trademarks of SPARC International, Inc. AMD, Epyc, and the AMD logo are trademarks or registered trademarks of Advanced Micro Devices. UNIX is a registered trademark of The Open Group.

This software or hardware and documentation may provide access to or information about content, products, and services from third parties. Oracle Corporation and its affiliates are not responsible for and expressly disclaim all warranties of any kind with respect to third-party content, products, and services unless otherwise set forth in an applicable agreement between you and Oracle. Oracle Corporation and its affiliates will not be responsible for any loss, costs, or damages incurred due to your access to or use of third-party content, products, or services, except as set forth in an applicable agreement between you and Oracle.

# **Contents**

### [Preface](#page-4-0)

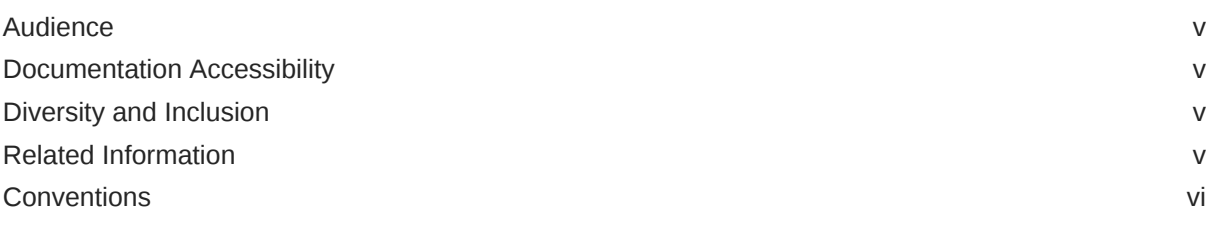

### 1 [Getting Started](#page-6-0)

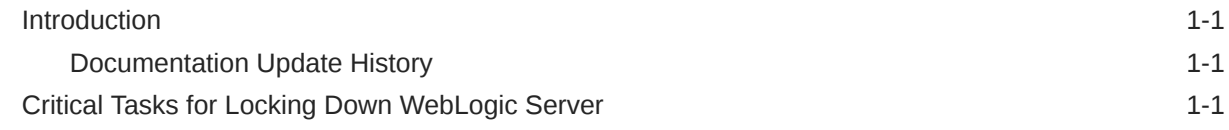

### 2 [Understand and Secure Your Environment](#page-10-0)

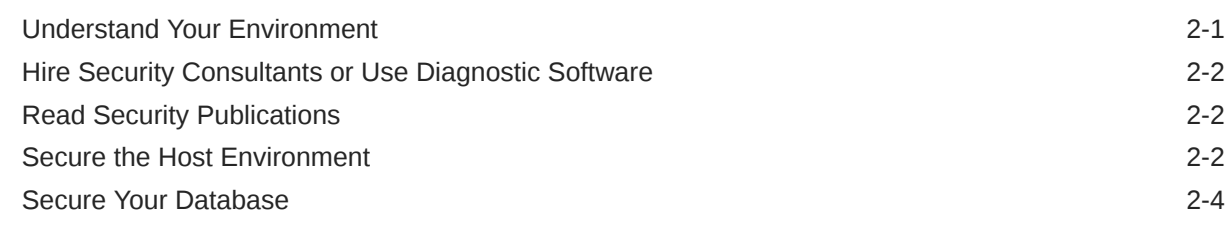

### 3 [Lock Down WebLogic Server](#page-14-0)

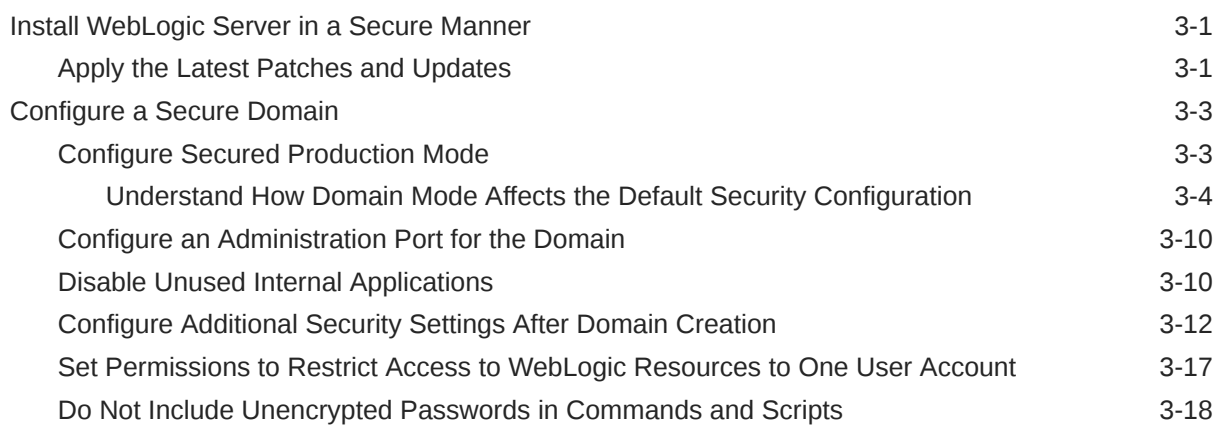

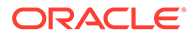

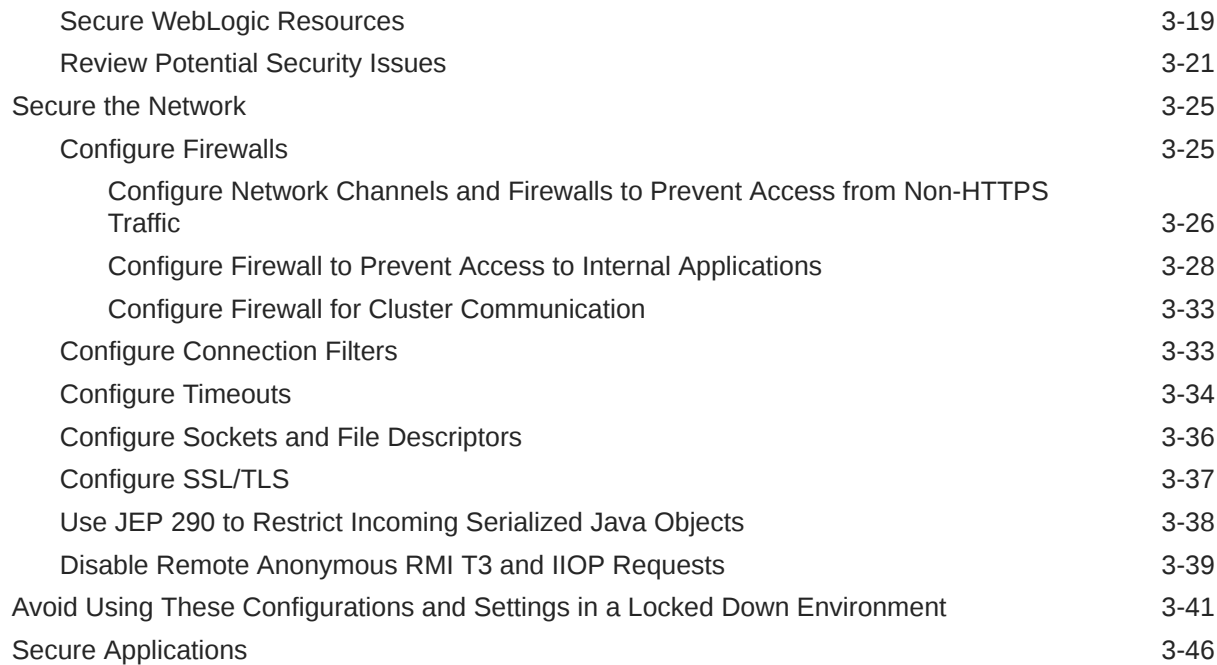

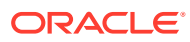

# <span id="page-4-0"></span>Preface

This document describes how to secure and lock down an Oracle WebLogic Server production environment.

# Audience

This document is intended for application architects, security architects, application developers and server administrators who design, implement, and test the security of their WebLogic Server configuration.

# Documentation Accessibility

For information about Oracle's commitment to accessibility, visit the Oracle Accessibility Program website at <http://www.oracle.com/pls/topic/lookup?ctx=acc&id=docacc>.

#### **Accessible Access to Oracle Support**

Oracle customers who have purchased support have access to electronic support through My Oracle Support. For information, visit [http://www.oracle.com/pls/topic/lookup?](http://www.oracle.com/pls/topic/lookup?ctx=acc&id=info) [ctx=acc&id=info](http://www.oracle.com/pls/topic/lookup?ctx=acc&id=info) or visit <http://www.oracle.com/pls/topic/lookup?ctx=acc&id=trs> if you are hearing impaired.

# Diversity and Inclusion

Oracle is fully committed to diversity and inclusion. Oracle respects and values having a diverse workforce that increases thought leadership and innovation. As part of our initiative to build a more inclusive culture that positively impacts our employees, customers, and partners, we are working to remove insensitive terms from our products and documentation. We are also mindful of the necessity to maintain compatibility with our customers' existing technologies and the need to ensure continuity of service as Oracle's offerings and industry standards evolve. Because of these technical constraints, our effort to remove insensitive terms is ongoing and will take time and external cooperation.

# Related Information

The following Oracle WebLogic Server documents contain information that is relevant to the WebLogic Security Service:

• *Administering Security for Oracle WebLogic Server* — explains how to configure WebLogic Server security, including settings for security realms, providers, identity and trust, SSL, and others.

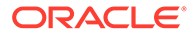

- <span id="page-5-0"></span>• *Developing Security Providers for Oracle WebLogic Server* — explains how vendors and application developers can develop custom security providers that can be used with WebLogic Server.
- *Understanding Security for Oracle WebLogic Server* provides an overview of the features, architecture, and functionality of the WebLogic Security Service. It is the starting point for understanding the WebLogic Security Service.
- *Securing Resources Using Roles and Policies for Oracle WebLogic Server* describes how to secure WebLogic resources. It primarily focuses on securing URL (Web) and Enterprise JavaBean (EJB) resources.
- *Java API Reference for Oracle WebLogic Server* is reference documentation for the WebLogic security packages that are provided with and supported by this release of WebLogic Server.

#### **New and Changed WebLogic Server Features**

For a comprehensive listing of the new WebLogic Server features introduced in this release, see *What's New in Oracle WebLogic Server*.

# **Conventions**

The following text conventions are used in this document:

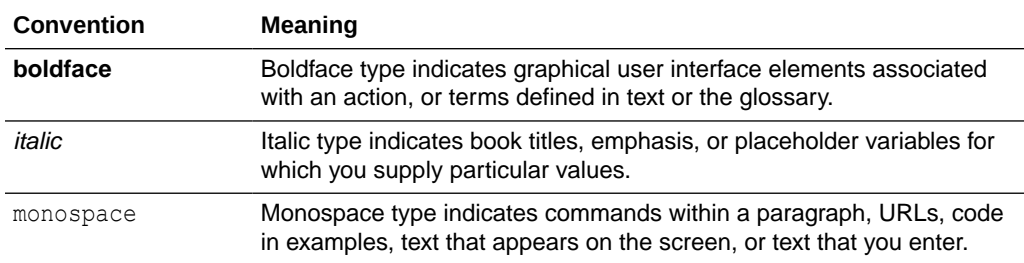

# <span id="page-6-0"></span>1 Getting Started

Learn about locking down your WebLogic Server production environment and see a list of the critical tasks that you need to perform to ensure that your system is secure. Topics include:

- **Introduction**
- Critical Tasks for Locking Down WebLogic Server

# **Introduction**

To ensure the security of your production environment, it is critical that you lockdown your system to prevent unauthorized access to your WebLogic Server resources and applications.

Lockdown refers to configuring your system to prevent unwanted intrusions. A comprehensive lockdown of a WebLogic Server production environment includes securing the host machine and database, ensuring that you install only the necessary WebLogic Server components, and limiting access only to authorized users. Lockdown also includes other configuration such as securing your domain using a domain-wide secure port for Administration Server communications, securing network resources using network channels and firewalls to limit access, and configuring the system to use SSL.

Oracle strongly recommends that you follow *all* of the guidelines provided in this document to protect your WebLogic Server environment.

### Documentation Update History

This section summarizes the changes that were made to this book, *Securing a Production Environment for Oracle WebLogic Server* version 14.1.1.0.0, since March 2023.

Review Table 1-1 to ensure you are aware of the latest changes.

**Table 1-1 Update History**

| Date         | <b>Document Revision</b> | <b>Description of Updates</b>                                                                                                    |
|--------------|--------------------------|----------------------------------------------------------------------------------------------------|
| October 2023 | F18318-12 (current)      | Table 3-7: Updated the<br>SAML2 Application row to<br>mention the SAML Single<br>Logout feature added in the<br>October 2023 PSU. |

# Critical Tasks for Locking Down WebLogic Server

To ensure the security of your system, Oracle strongly recommends that you complete these critical tasks to lockdown your WebLogic Server system.

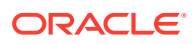

#### **Note:**

Keep in mind that these are not the *only* tasks that you need to complete to lockdown your system. However, Oracle strongly recommends that these are the tasks that you must complete, but you should do them in combination with more general security guidelines described in [Understand and Secure](#page-10-0) [Your Environment](#page-10-0) and the other tasks described in [Lock Down WebLogic](#page-14-0) [Server](#page-14-0).

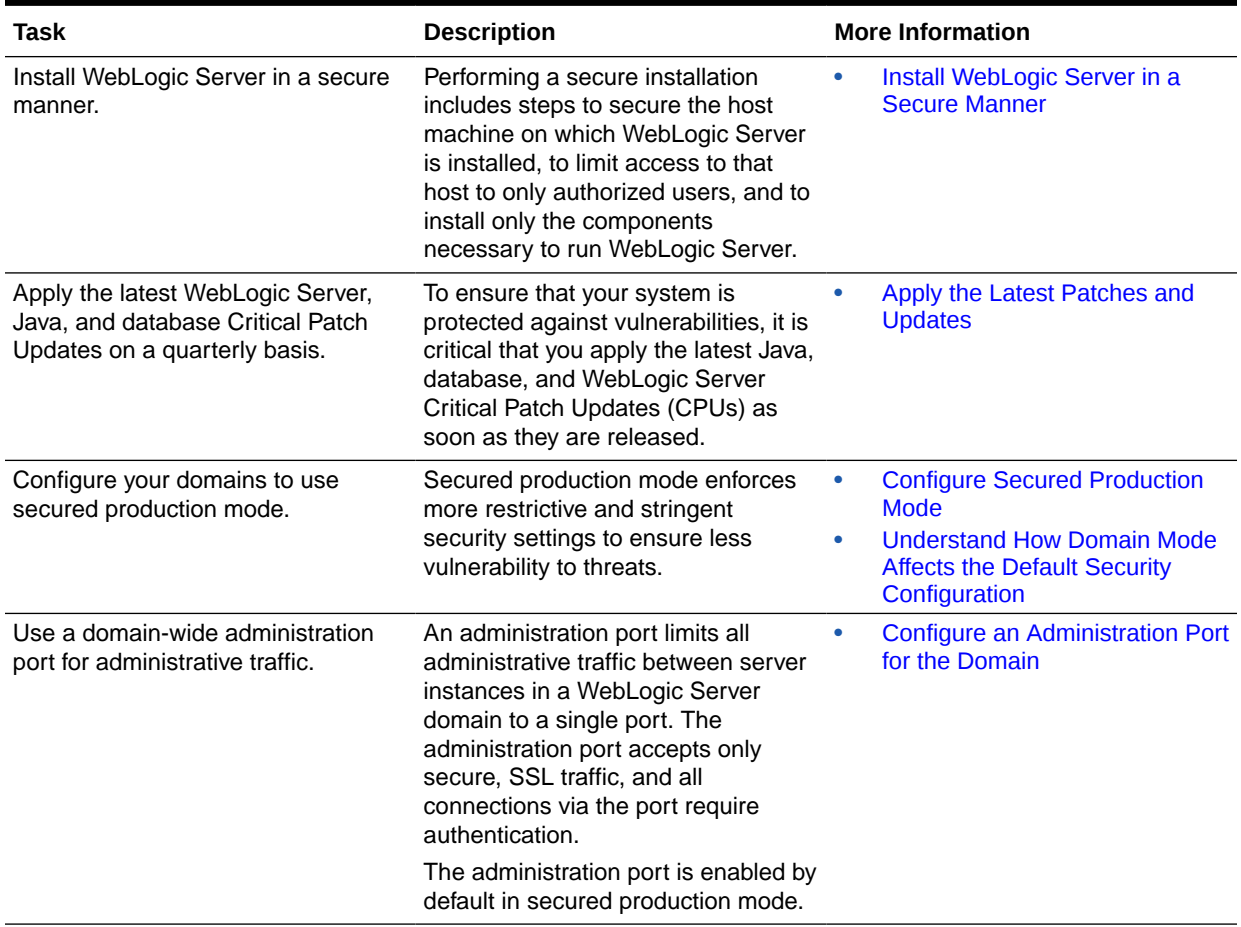

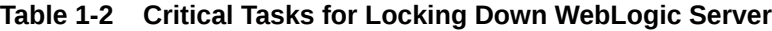

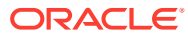

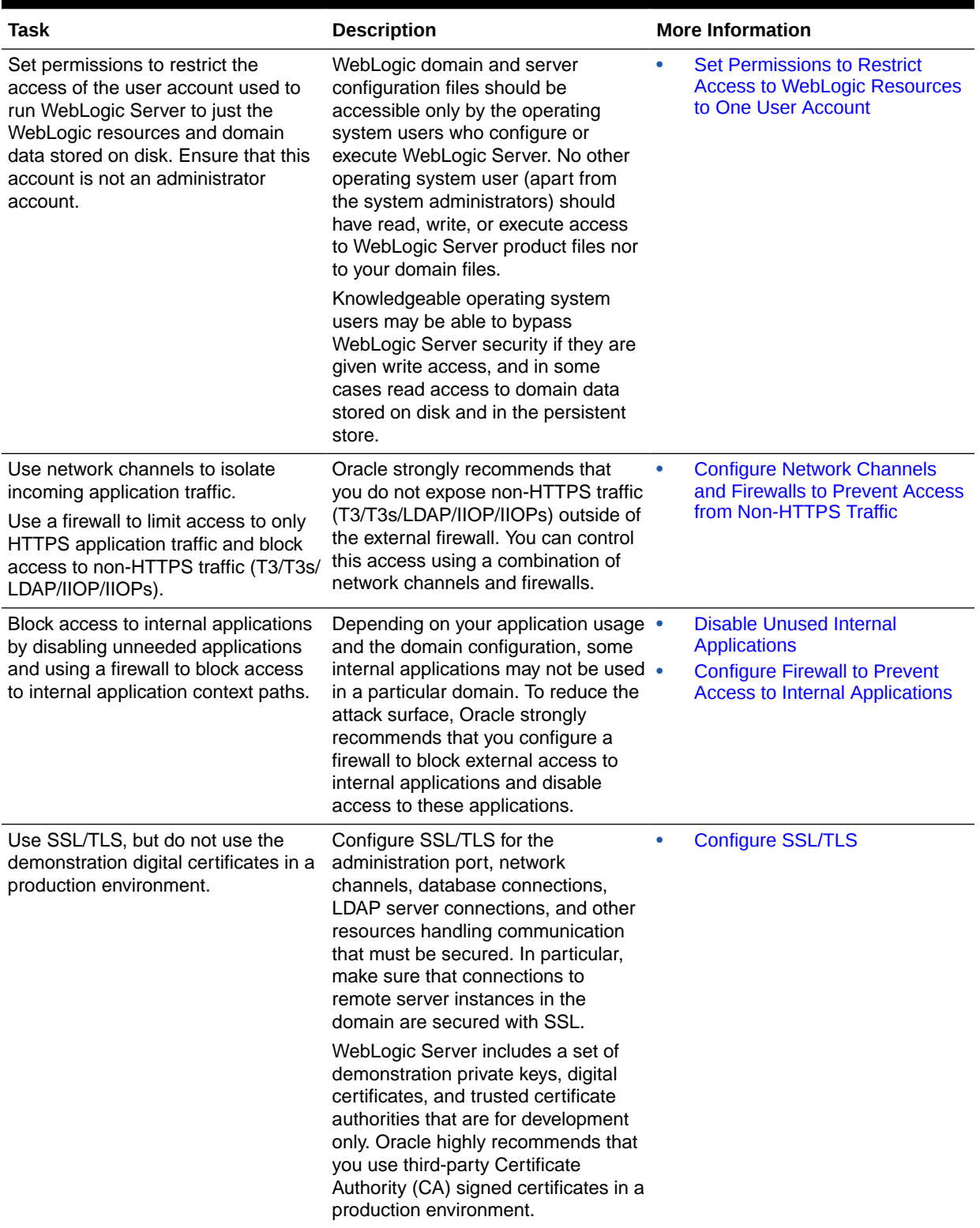

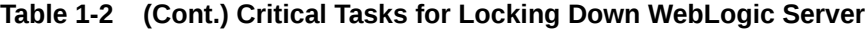

| Task                                                  | <b>Description</b>                                                                                                    | <b>More Information</b>                                                      |
|-------------------------------------------------------|----------------------------------------------------------------------------------------------------|------------------------------------------------------------------------------|
| Restrict incoming serialized objects.                 | Serialization in Java can be used to<br>inject malicious code using serialized<br>Java objects that can cause Denial of<br>Service (DoS) or Remote Code<br>Execution (RCE) attacks during<br>deserialization. WebLogic Server<br>uses the JDK JEP 290 mechanism to<br>filter incoming serialized Java objects<br>to protect against these malicious<br>attacks. | Use JEP 290 to Restrict<br><b>Incoming Serialized Java</b><br><b>Objects</b> |
| Disable remote anonymous RMI T3<br>and IIOP requests. | Disabling remote anonymous T3 and •<br>IIOP RMI requests will require that<br>clients authenticate before invoking<br>on WebLogic Server.<br>Unauthenticated clients will be<br>rejected.                                                                                                    | Disable Remote Anonymous<br><b>RMI T3 and IIOP Requests</b>                  |
| <b>Review the Security Warnings</b><br>Report.        | Check the Security Warnings Report •<br>to identify if any potential security<br>issues are currently affecting your<br>domain and how to resolve those<br>issues.                                                                                                    | <b>Review Potential Security Issues</b>                                      |

**Table 1-2 (Cont.) Critical Tasks for Locking Down WebLogic Server**

# Understand and Secure Your Environment

The security requirements you establish for your WebLogic Server environment are based upon multiple considerations, such as the types of resources hosted on WebLogic Server that need to be protected, the users and other entities that access those resources, recommendations from Oracle as well as in-house or independent security consultants, and more.

This chapter includes the following sections:

- Understand Your Environment
- [Hire Security Consultants or Use Diagnostic Software](#page-11-0)
- **[Read Security Publications](#page-11-0)**
- [Secure the Host Environment](#page-11-0)
- [Secure Your Database](#page-13-0)

# Understand Your Environment

<span id="page-10-0"></span>2

The WebLogic Server environment includes not only the resources that are hosted on WebLogic Server, but also the software systems and other entities with which those WebLogic Server resources interoperate, such as databases, and load balancers, and the users who have access to that environment.

To better understand your security needs, ask yourself the following questions:

• Which resources am I protecting?

Many resources in the production environment can be protected, including information in databases accessed by WebLogic Server and the availability, performance, applications, and the integrity of the Web site. Consider the resources you want to protect when deciding the level of security you must provide.

• From whom am I protecting the resources?

For most Web sites, resources must be protected from everyone on the Internet. But should the Web site be protected from the employees on the intranet in your enterprise? Should your employees have access to all resources within the WebLogic Server environment? Should the system administrators have access to all WebLogic resources? Should the system administrators be able to access all data? You might consider giving access to highly confidential data or strategic resources to only a few well trusted system administrators. Perhaps it would be best to allow no system administrators access to the data or resources.

• What will happen if the protections on strategic resources fail?

In some cases, a fault in your security scheme is easily detected and considered nothing more than an inconvenience. In other cases, a fault might cause great damage to companies or individual clients that use the Web site. Understanding the security ramifications of each resource will help you protect it properly.

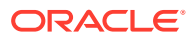

# <span id="page-11-0"></span>Hire Security Consultants or Use Diagnostic Software

Whether you deploy WebLogic Server on the Internet or on an intranet, it is a good idea to hire an independent security expert to go over your security plan and procedures, audit your installed systems, and recommend improvements. Oracle Consulting offers services and products that can help you to secure a WebLogic Server production environment. See the Oracle Consulting page at <https://www.oracle.com/consulting/index.html>.

# Read Security Publications

Staying current with security publications, such as those made available on My Oracle Support, is critical to maintaining a secure operational environment for WebLogic Server.

Read about security issues:

- Register your WebLogic Server installation with My Oracle Support. By registering, Oracle Support will notify you immediately of any security updates that are specific to your installation. You can create a My Oracle Support account by visiting <http://www.oracle.com/support/index.html>.
- For security advisories, refer to the Critical Patch Updates, Security Alerts and Bulletins page at the following location:

<https://www.oracle.com/security-alerts/>

• When developing your web applications, ensure that they minimize the risks identified in the OWASP Top Ten Web Application Security Risks at [https://](https://owasp.org/www-project-top-ten/) [owasp.org/www-project-top-ten/](https://owasp.org/www-project-top-ten/).

# Secure the Host Environment

A WebLogic Server production environment is only as secure as the security of the machine on which it is running. It is important to secure the host on which WebLogic Server is running such as the physical machine, the operating system, and all other software that is installed on the host machine.

The following table lists the recommendations for securing a WebLogic Server host environment. Also check with the manufacturer of the machine and operating system for recommended security measures. For details about securing WebLogic Server, see [Lock Down WebLogic Server.](#page-14-0)

#### **Table 2-1 Secure the WebLogic Server Host Environment**

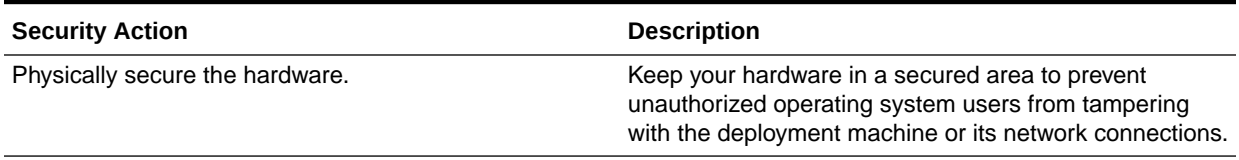

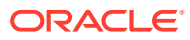

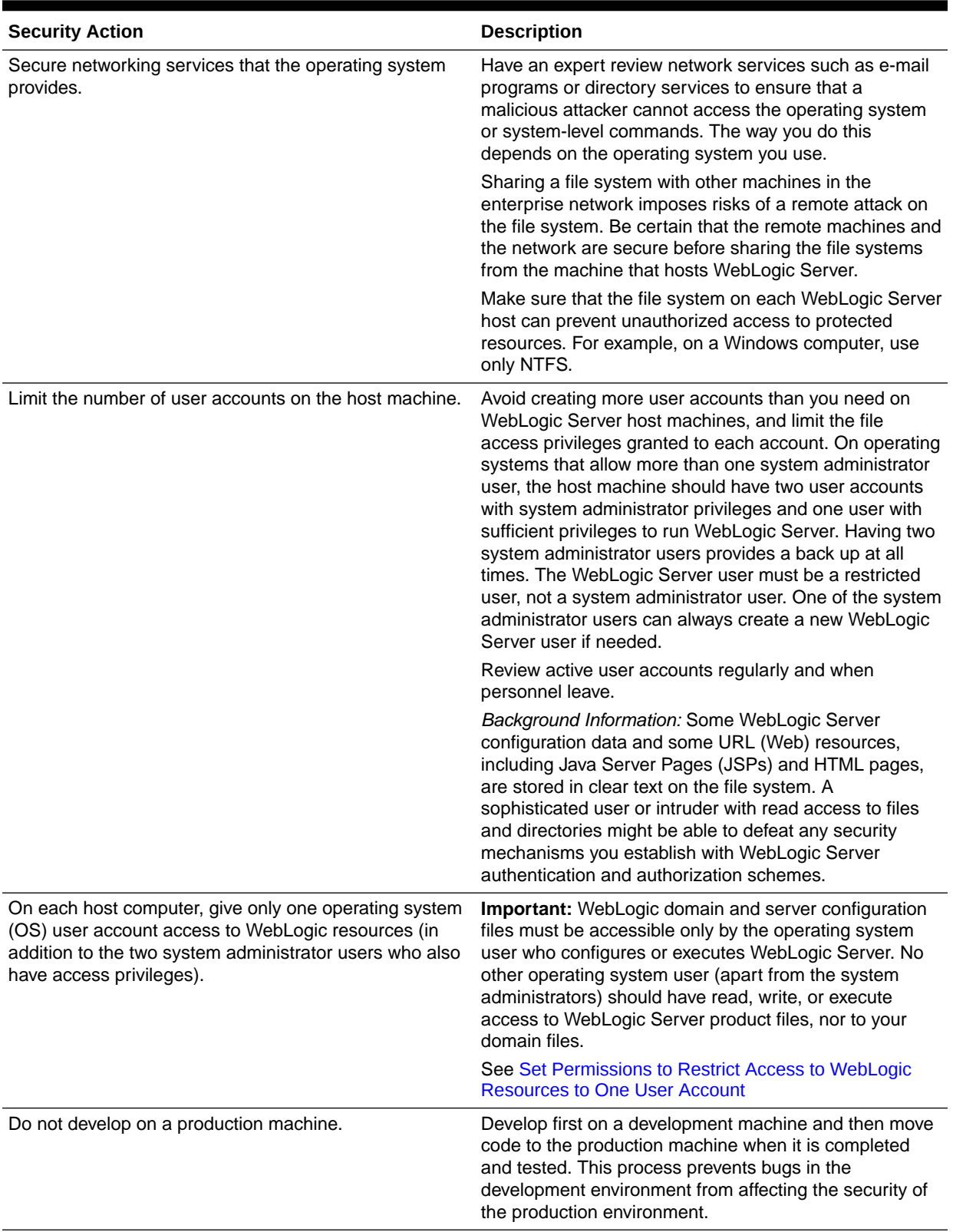

### **Table 2-1 (Cont.) Secure the WebLogic Server Host Environment**

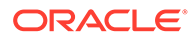

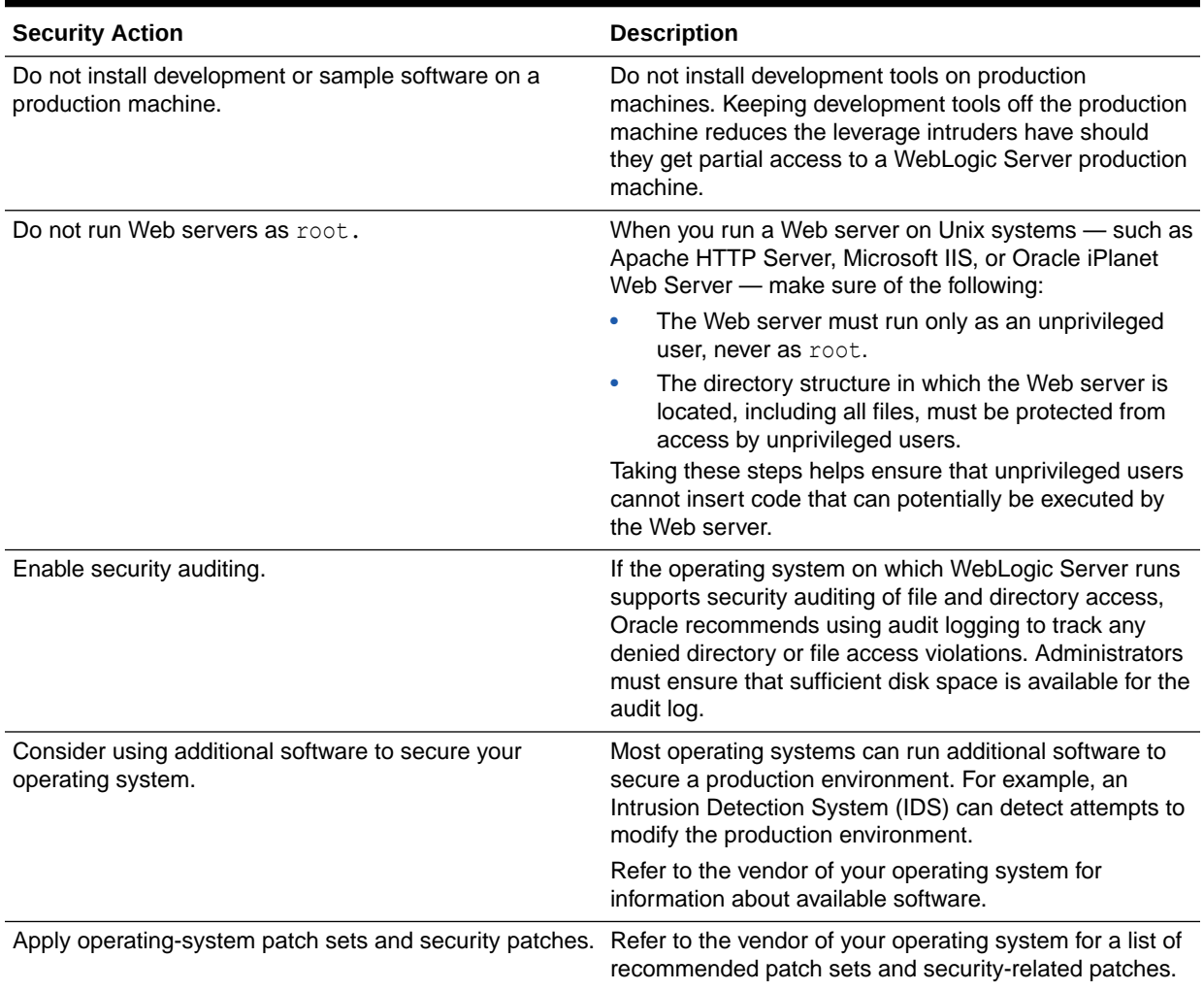

#### <span id="page-13-0"></span>**Table 2-1 (Cont.) Secure the WebLogic Server Host Environment**

# Secure Your Database

Most Web applications use a database to store their data. Common databases used with WebLogic Server are Oracle, Microsoft SQL Server, IBM DB2, and MySQL. The databases frequently hold the Web application's sensitive data including customer lists, customer contact information, credit card information, and other proprietary data. When creating your Web application you must consider what data is going to be in the database and how secure you need to make that data. You also need to understand the security mechanisms provided by the manufacturer of the database and decide whether they are sufficient for your needs. If the mechanisms are not sufficient, you can use other security techniques to improve the security of the database, such as encrypting sensitive data before writing it to the database. For example, leave all customer data in the database in plain text except for the encrypted credit card information.

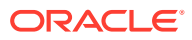

# <span id="page-14-0"></span>3 Lock Down WebLogic Server

Lock down WebLogic Server by performing a secure installation, configuring your domains to use secured production mode, securing network resources using firewalls, and securing WebLogic resources and applications.

If you are installing WebLogic Server in a production environment, Oracle strongly recommends that you follow the guidelines described in these sections:

- Install WebLogic Server in a Secure Manner
- [Configure a Secure Domain](#page-16-0)
- [Secure the Network](#page-38-0)
- [Avoid Using These Configurations and Settings in a Locked Down Environment](#page-54-0)
- **[Secure Applications](#page-59-0)**

# Install WebLogic Server in a Secure Manner

Creating a secure environment for WebLogic Server begins with planning a secure installation, which includes restricting access to the WebLogic Server host machine only to authorized users, and installing only the components of WebLogic Server that are needed in the target environment.

- Before you install WebLogic Server, be sure to secure the host machine, operating system, and file system to ensure that access is restricted only to authorized users. For specific recommendations, see [Secure the Host Environment.](#page-11-0)
- When running the installation program, do not install WebLogic Server sample applications and be sure to choose the option to receive security updates. For a detailed procedure, see Performing a Secure Installation of WebLogic Server in *Administering Security for Oracle WebLogic Server*.

### Apply the Latest Patches and Updates

To ensure the security of your installed environment, Oracle strongly recommends that you apply the latest WebLogic Server, Java, and database Critical Patch Updates as soon as they are released.

The following table describes the patches and updates you need to apply to ensure that your WebLogic Server installation is protected by the latest software updates.

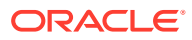

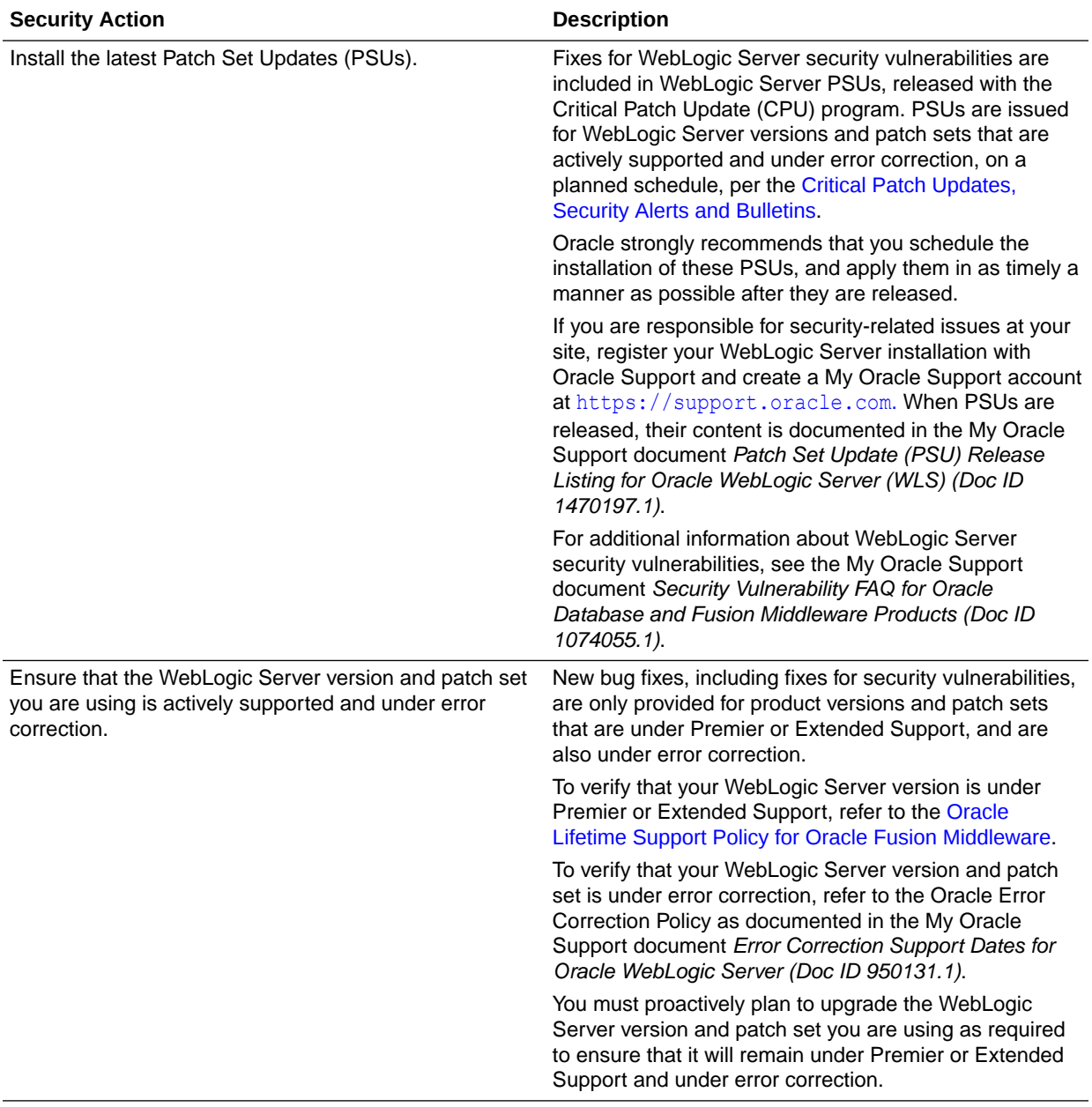

### **Table 3-1 Apply Latest Patch Sets and Updates**

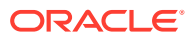

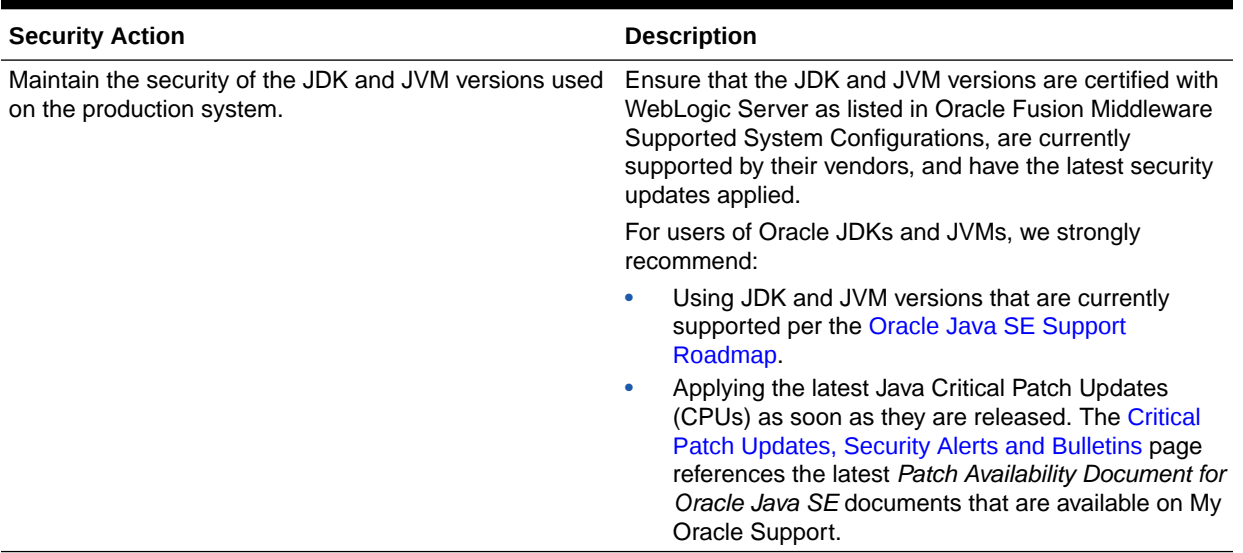

<span id="page-16-0"></span>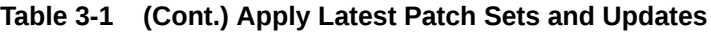

# Configure a Secure Domain

Configuring a secure domain involves using secured production mode, configuring a password validation provider, configuring auditing and user lockouts, limiting the accounts with access to WebLogic resources, and so on.

Topics include:

- Configure Secured Production Mode
- [Configure an Administration Port for the Domain](#page-23-0)
- [Disable Unused Internal Applications](#page-23-0)
- [Configure Additional Security Settings After Domain Creation](#page-25-0)
- [Set Permissions to Restrict Access to WebLogic Resources to One User Account](#page-30-0)
- [Do Not Include Unencrypted Passwords in Commands and Scripts](#page-31-0)
- [Secure WebLogic Resources](#page-32-0)
- [Review Potential Security Issues](#page-34-0)

### Configure Secured Production Mode

To ensure less vulnerability to threats, Oracle strongly recommends that you configure your domain to run in secured production mode.

The domain mode determines default settings regarding security and logging. In development mode, the security configuration is more relaxed. You can start the Administration Server using a boot identity file or deploy an application using the autodeploy directory. In production mode, the security configuration is more stringent, such as requiring a user name and password to deploy applications and start the Administration Server. In secured production mode, your production domain is highly secure because the security configuration defaults are more secure, insecure configuration items are logged as warnings, and default

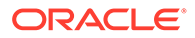

<span id="page-17-0"></span>authorization and role mapping policies are more restrictive. See Understand How Domain Mode Affects the Default Security Configuration.

To configure secured production mode, you must first ensure that your domain is in production mode. The secured production mode option is not available for domains that are running in development mode. For information about how to change the WebLogic Server instances in a domain to run in production mode, see Change to production mode in the *Oracle WebLogic Server Administration Console Online Help*. You can also enable production mode on the DomainMBean using the WebLogic Scripting Tool by navigating to the Domain configuration and setting ProductionModeEnabled MBean attribute to true. See DomainMBean in *MBean Reference for Oracle WebLogic Server*.

For details about how to configure secured production mode, see Creating a WebLogic Domain for Production Use in *Administering Security for Oracle WebLogic Server*.

Also, Oracle strongly recommends that you enable the most secure values for WebLogic Server MBeans. WebLogic Server contains a number of MBeans that have attributes that affect the security of the WebLogic domain. When you enable secured production mode, most of these attributes are set to the most secure value automatically. However, there are some MBean attributes that cannot be set automatically and must be set to most secure value manually if required for your environment. For example, although SSL is enabled by default (Enabled = true on the SSL MBean), the TwoWaySSLEnabled and ClientCertificateEnforced attributes on the SSLMBean and the NetworkAccessPointMBean are not set to true because it requires certificates from all clients. If two-way SSL is required, you can set these attributes manually. For a complete list of these attributes and their most secure values, see Secure Values for MBean Attributes in *MBean Reference for Oracle WebLogic Server*.

#### **Note:**

In secured production mode, the URL to access the Administration Console is https://*hostname*:*port*/console. Note the *s* after http. The default port number in secured production mode is 9002.

### Understand How Domain Mode Affects the Default Security Configuration

The domain mode you select determines the default security configuration for your domain. When configuring a domain, be sure to select the domain mode that best meets the security requirements of the environment in which WebLogic Server runs.

[Table 3-2](#page-18-0) describes how the security and performance-related configuration parameters differ depending on whether your domain is configured in development mode, production mode, or secured production mode. Note that you can customize the behavior of the different domain modes by setting attribute values that override the defaults. For example, you could enable the Administration port in a production mode domain.

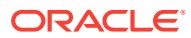

### <span id="page-18-0"></span>**Note:**

WebLogic Server automatically checks if your domain meets certain security standards. For each potential security issue in a domain, a warning is logged and displayed in the Security Warnings Report in the Administration Console. As a domain progresses from development to production to secured production mode, the security validation checks become more strict.

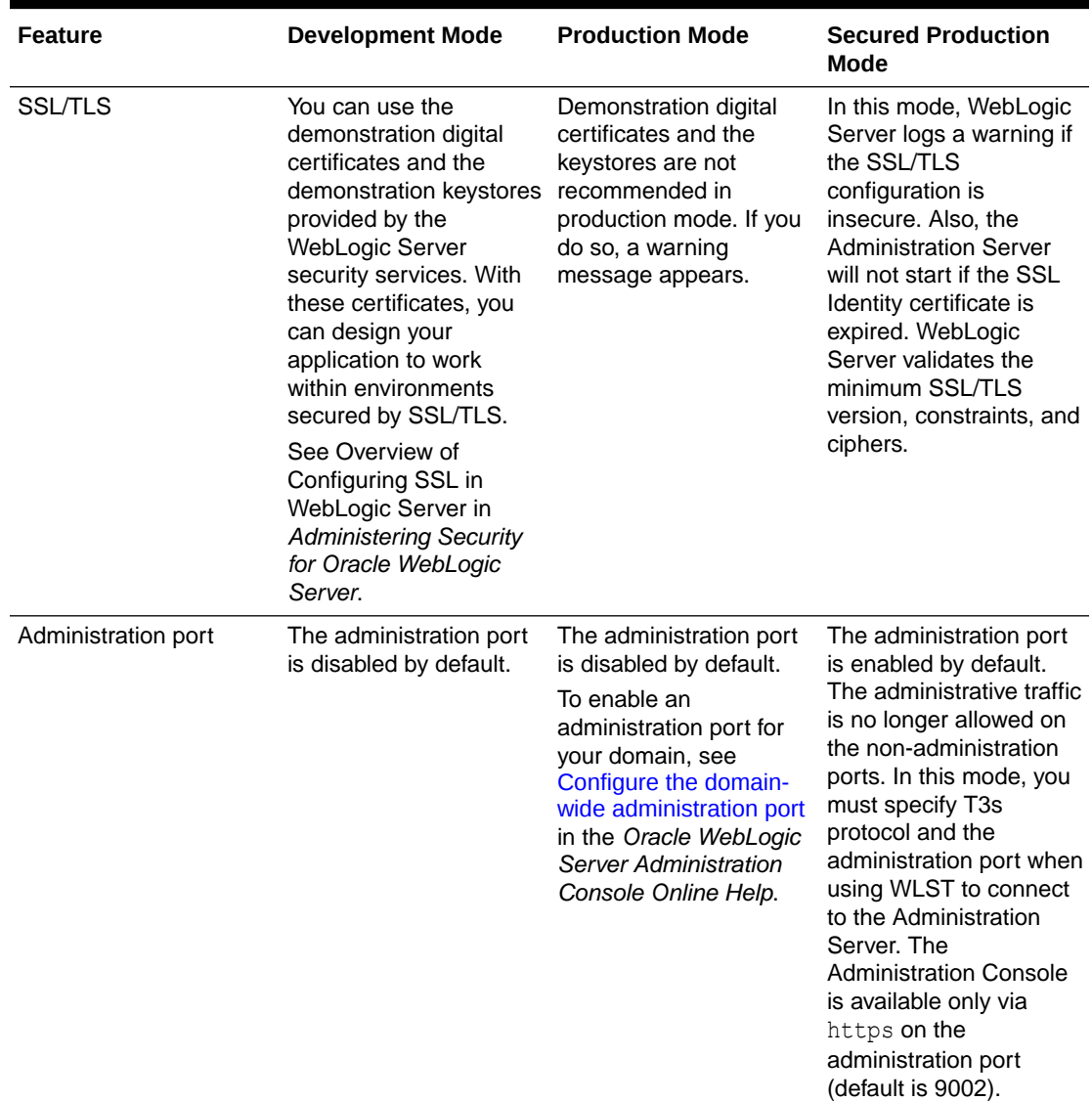

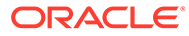

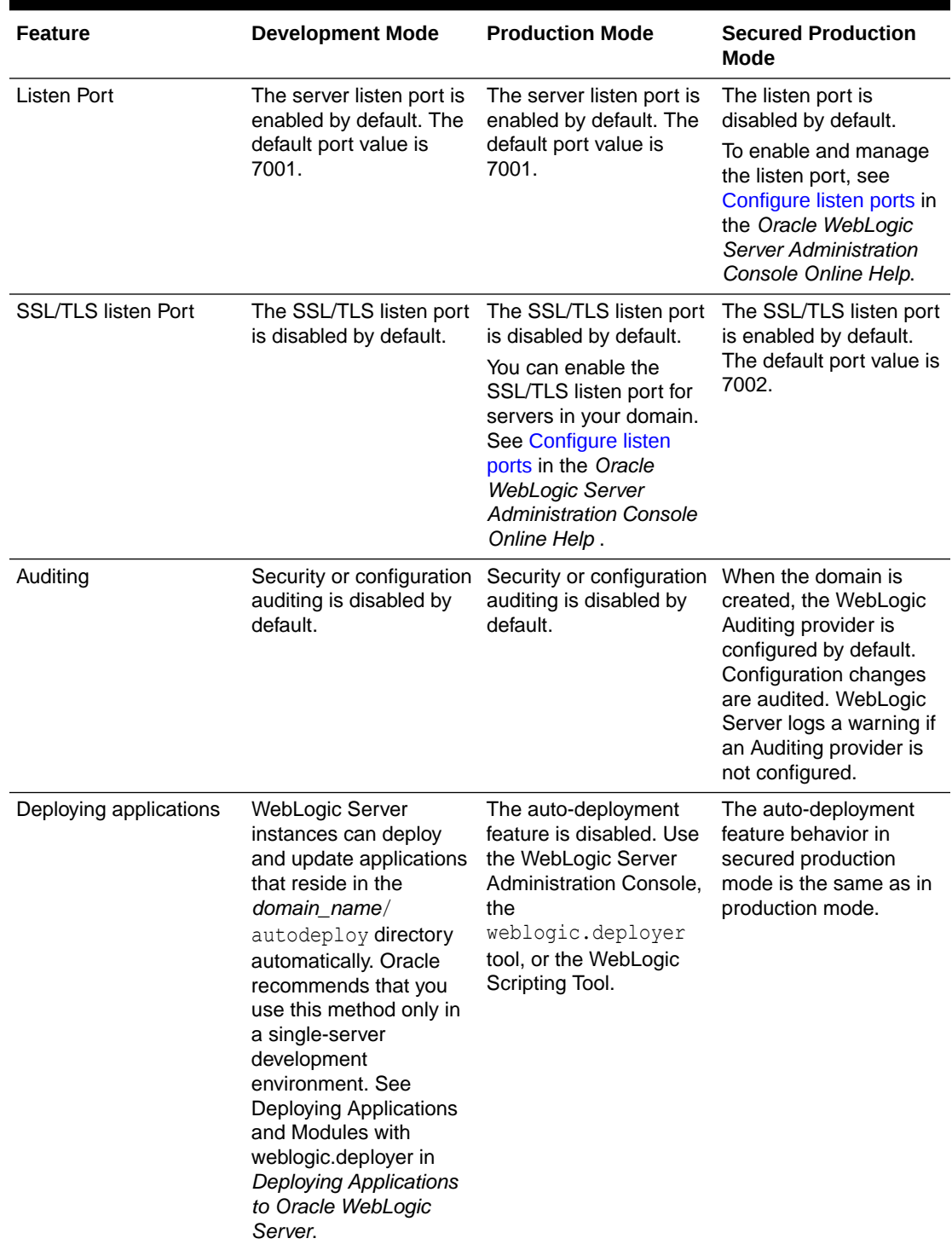

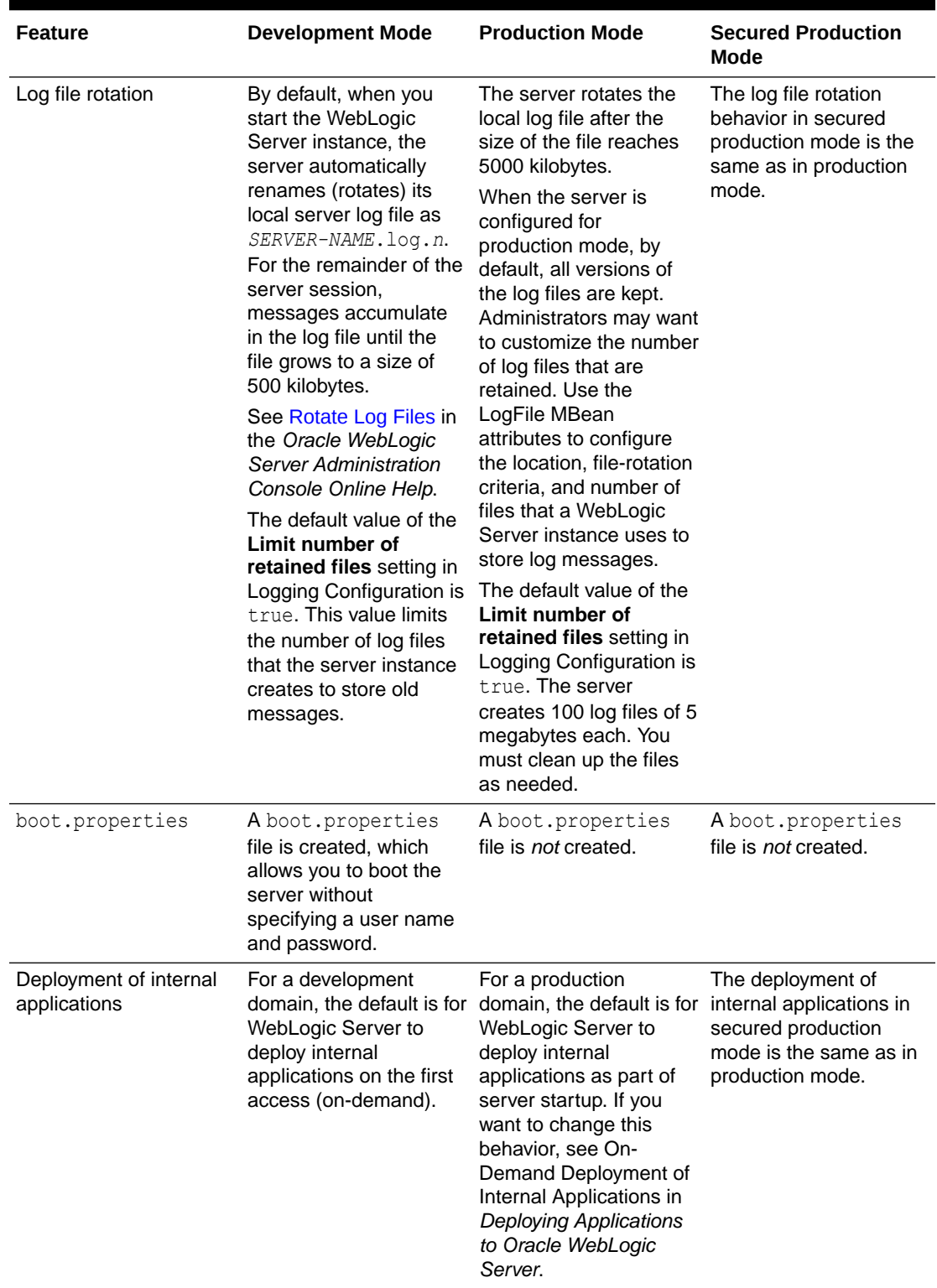

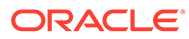

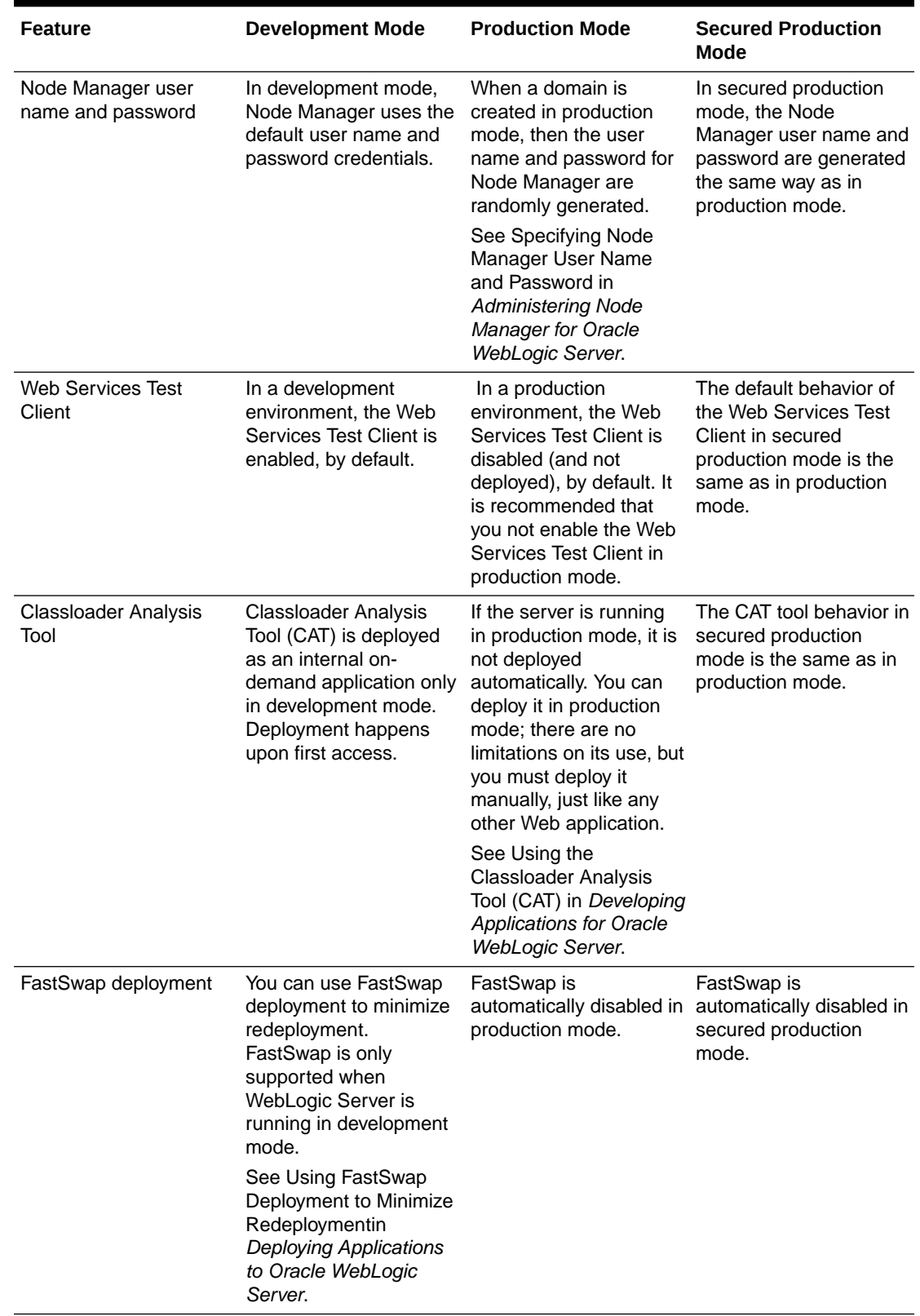

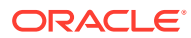

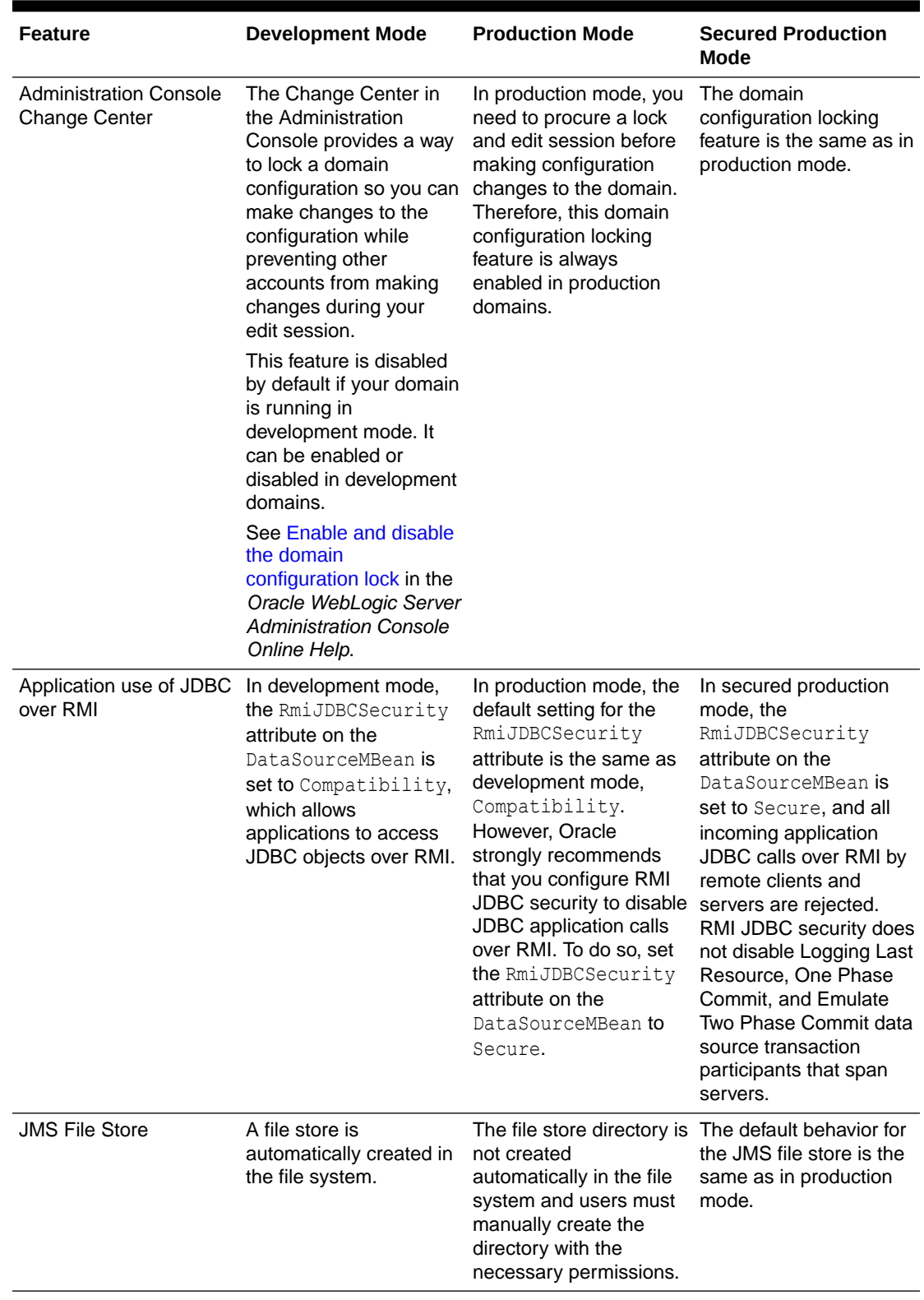

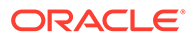

### <span id="page-23-0"></span>Configure an Administration Port for the Domain

Oracle strongly recommends that you use a domain-wide administration port for administrative traffic.

#### **Note:**

If your domain is configured to run in secured production mode, then the administration port is enabled by default and the administrative traffic is no longer allowed on the non-administration ports. In this mode, WebLogic Server logs a warning if the administration port is not enabled.

An administration port limits all administrative traffic between server instances in a WebLogic Server domain to a single port. If an administration port is enabled, WebLogic Server automatically generates an administrative channel for your domain, based on the port settings upon server instance startup. The administrative channel provides a listen address and listen port to handle administration traffic.

When the server is run without an administration port, a management client can inadvertently transmit confidential server configuration on the wire in clear-text. Running the server with an administration port significantly reduces the chances of this happening. Furthermore, having an administrative port configured is helpful should a Denial of Service (DoS) attack occur because the resources for handling requests for, and the limitations on administration port requests are separate from those of the rest of the server.

When used in conjunction with a connection filter, you can specify that a WebLogic Server instance accepts administrative requests only from a known set of machines or subnets and only on a single port.

Enabling the administration port requires clients to interact with the WebLogic Server Administration Console using SSL which protects sensitive data from being sniffed on the wire by an attacker and protects against some cross site scripting attacks.

See the following topics for more information:

- Configure the domain-wide administration port in the *Oracle WebLogic Server Administration Console Online Help*
- Administration Port and Administrative Channel in *Administering Server Environments for Oracle WebLogic Server*

### Disable Unused Internal Applications

Depending on your application usage and the domain configuration, some internal applications may not be used in a particular domain. Oracle strongly recommends that you disable access to these applications to reduce the attack surface.

You can disable unused internal applications using the configuration settings. Some internal applications are disabled by default; they must be enabled only if needed. The following table provides a list of internal applications that can be disabled and the process to disable them.

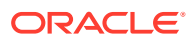

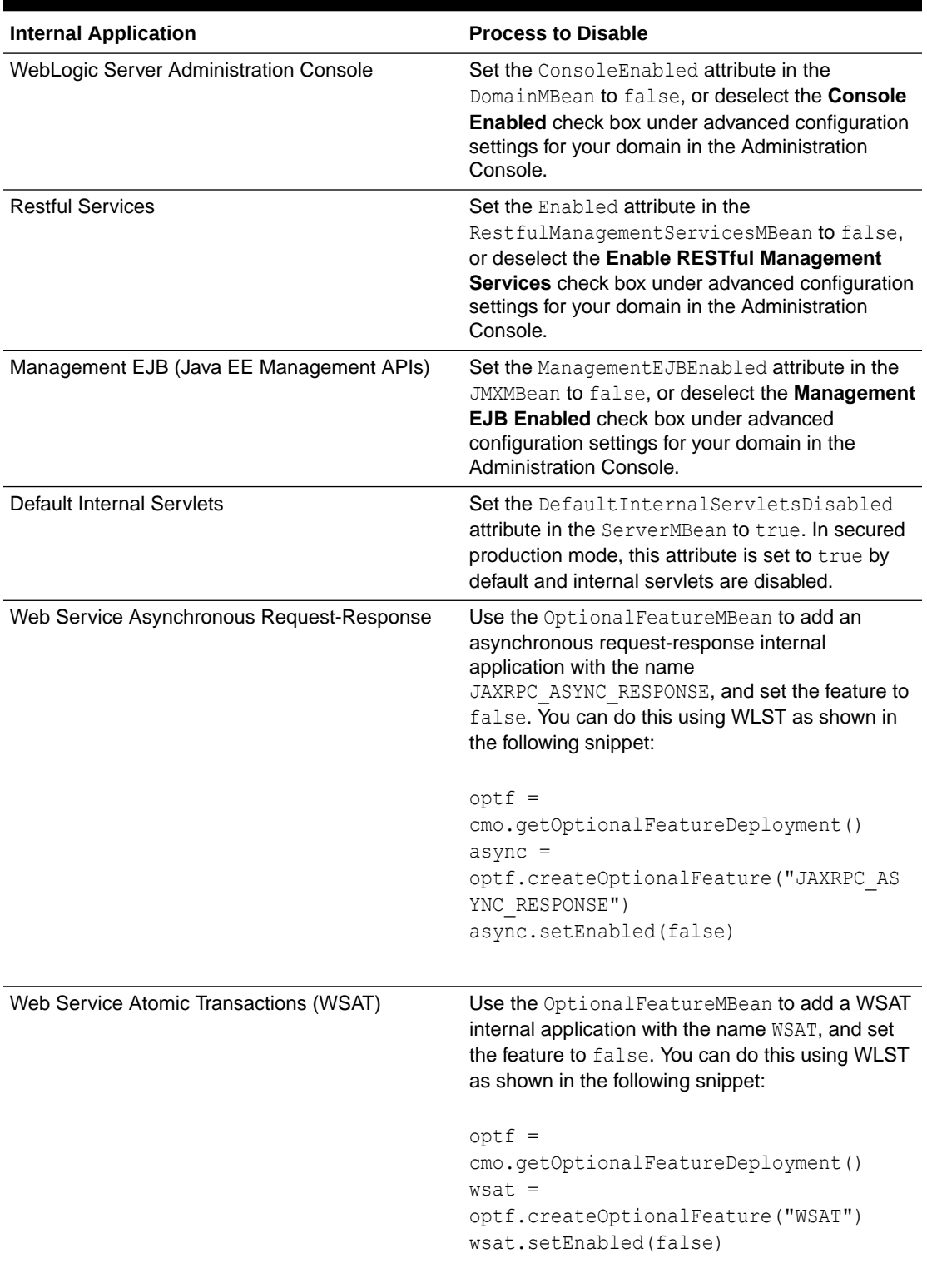

### **Table 3-3 Disabling Internal Applications**

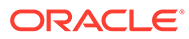

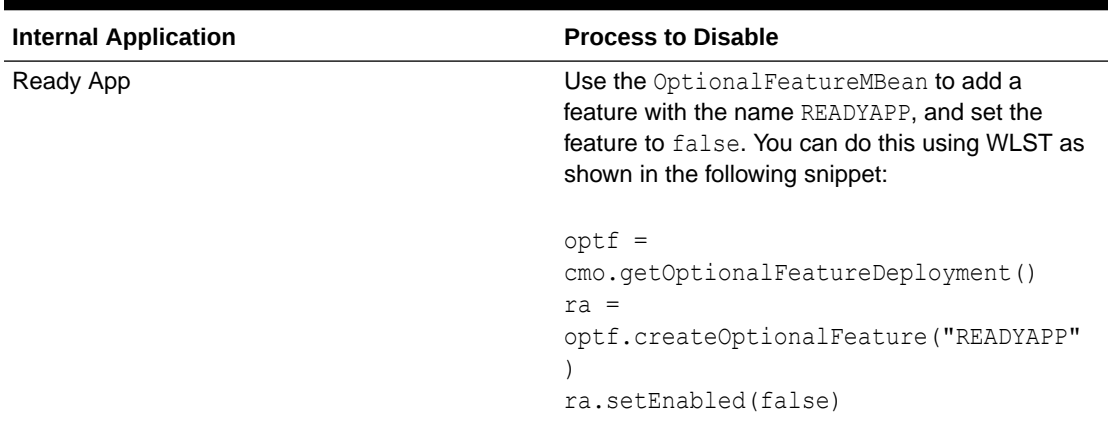

<span id="page-25-0"></span>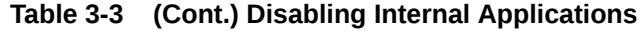

## Configure Additional Security Settings After Domain Creation

After you create your domain and configure secured production mode, there are a number of additional steps and configuration that you must complete to secure the domain.

The following table describes additional configuration and settings that you must configure to ensure the security of your domain.

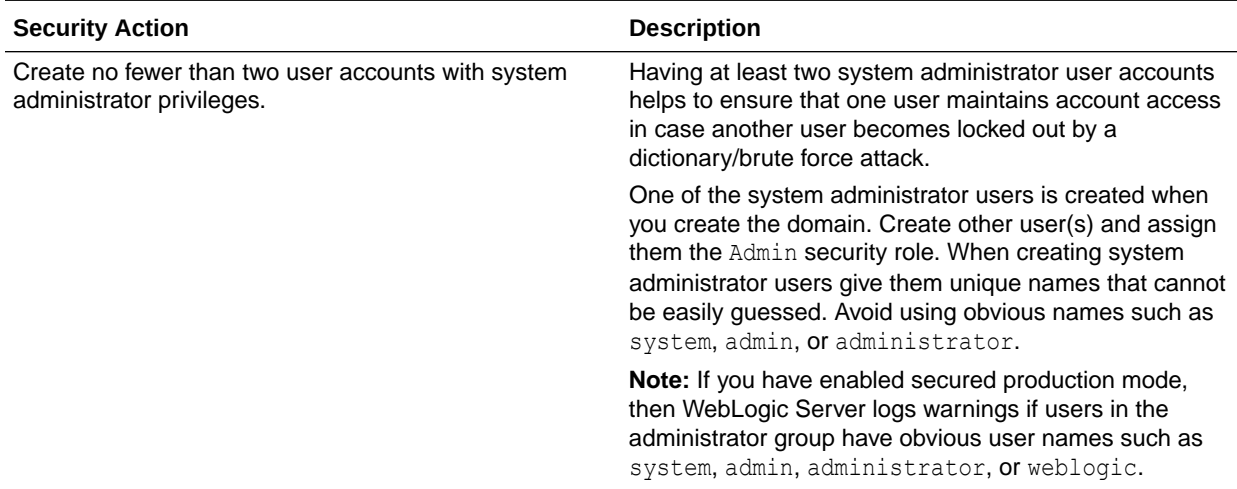

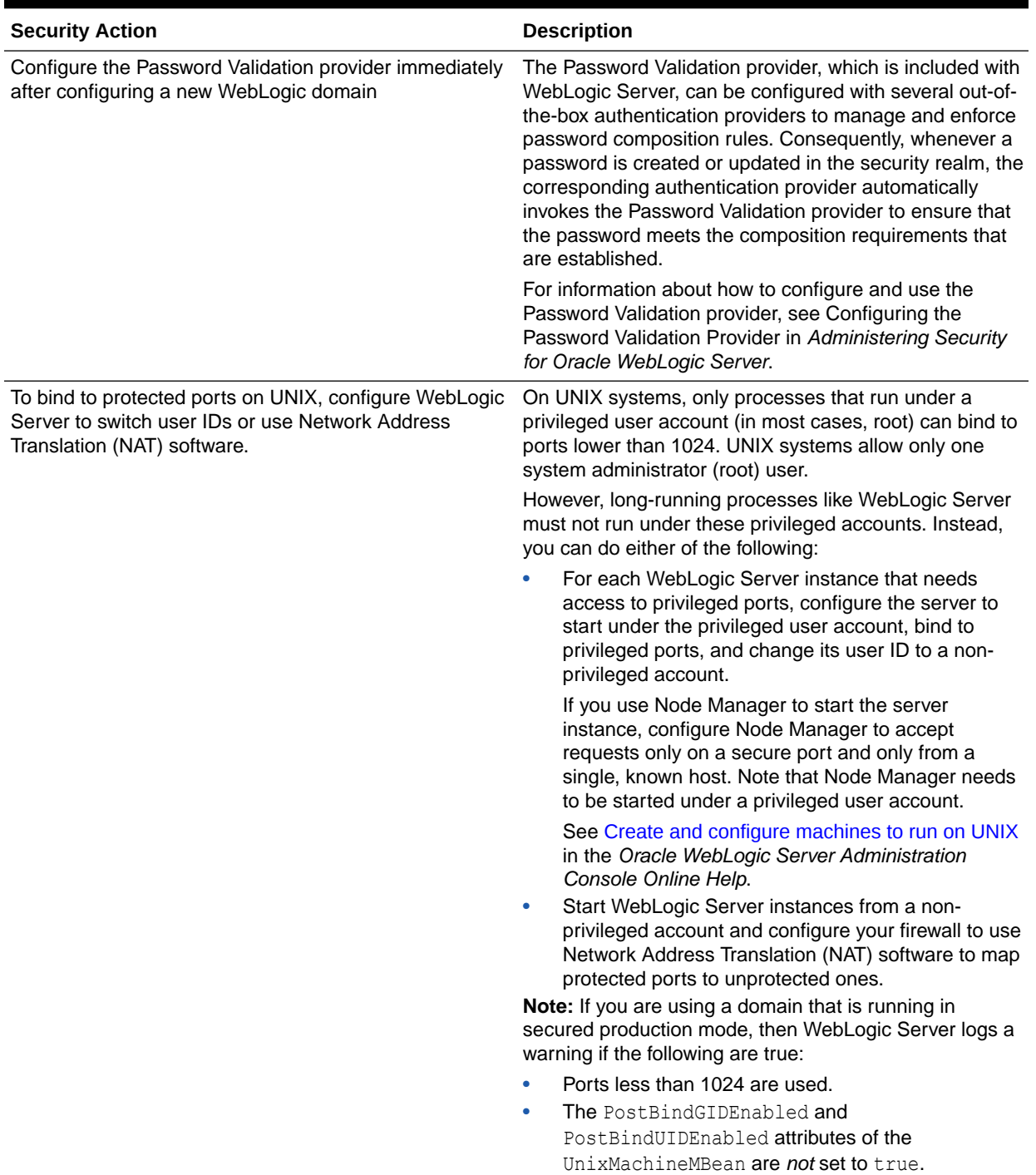

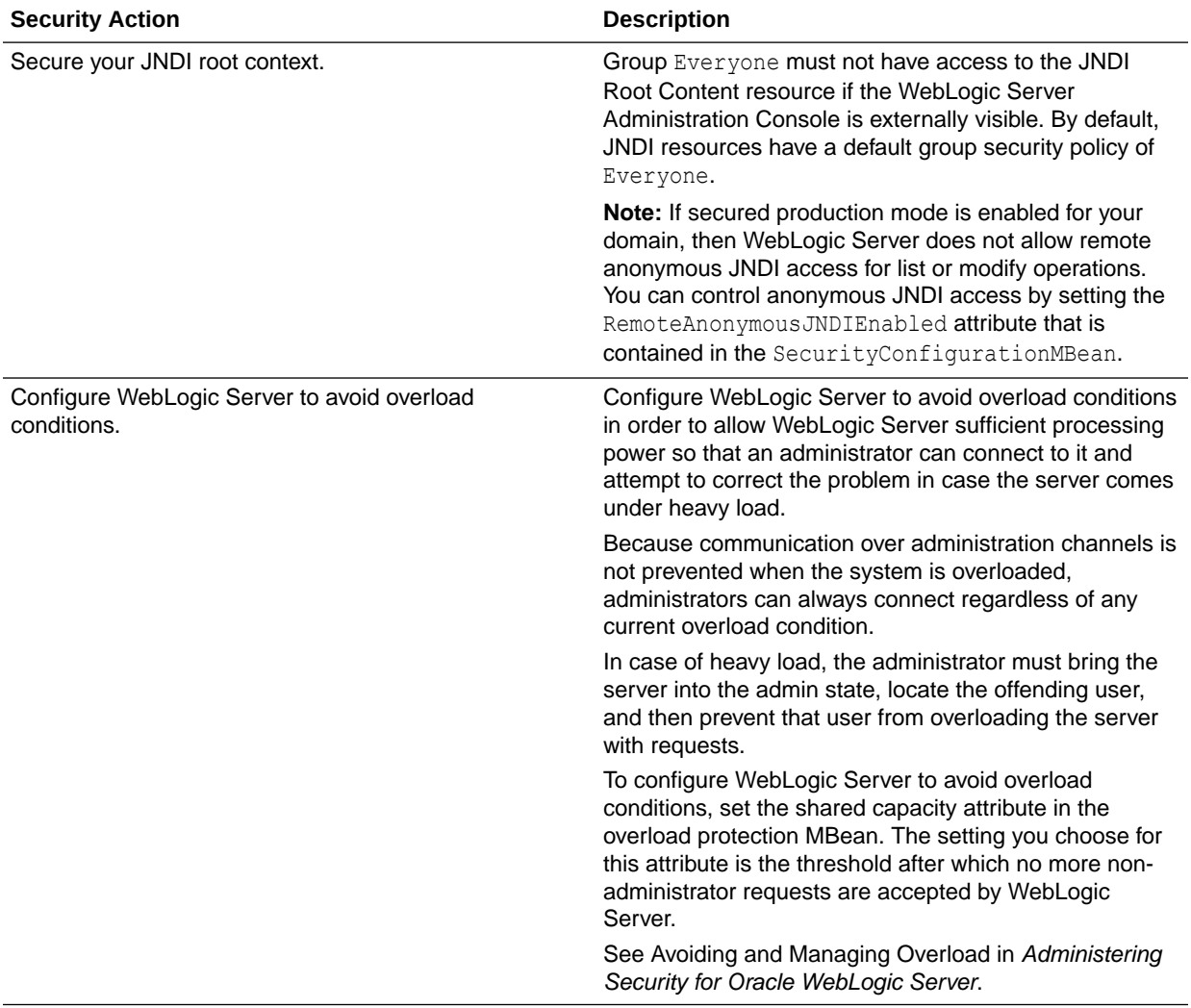

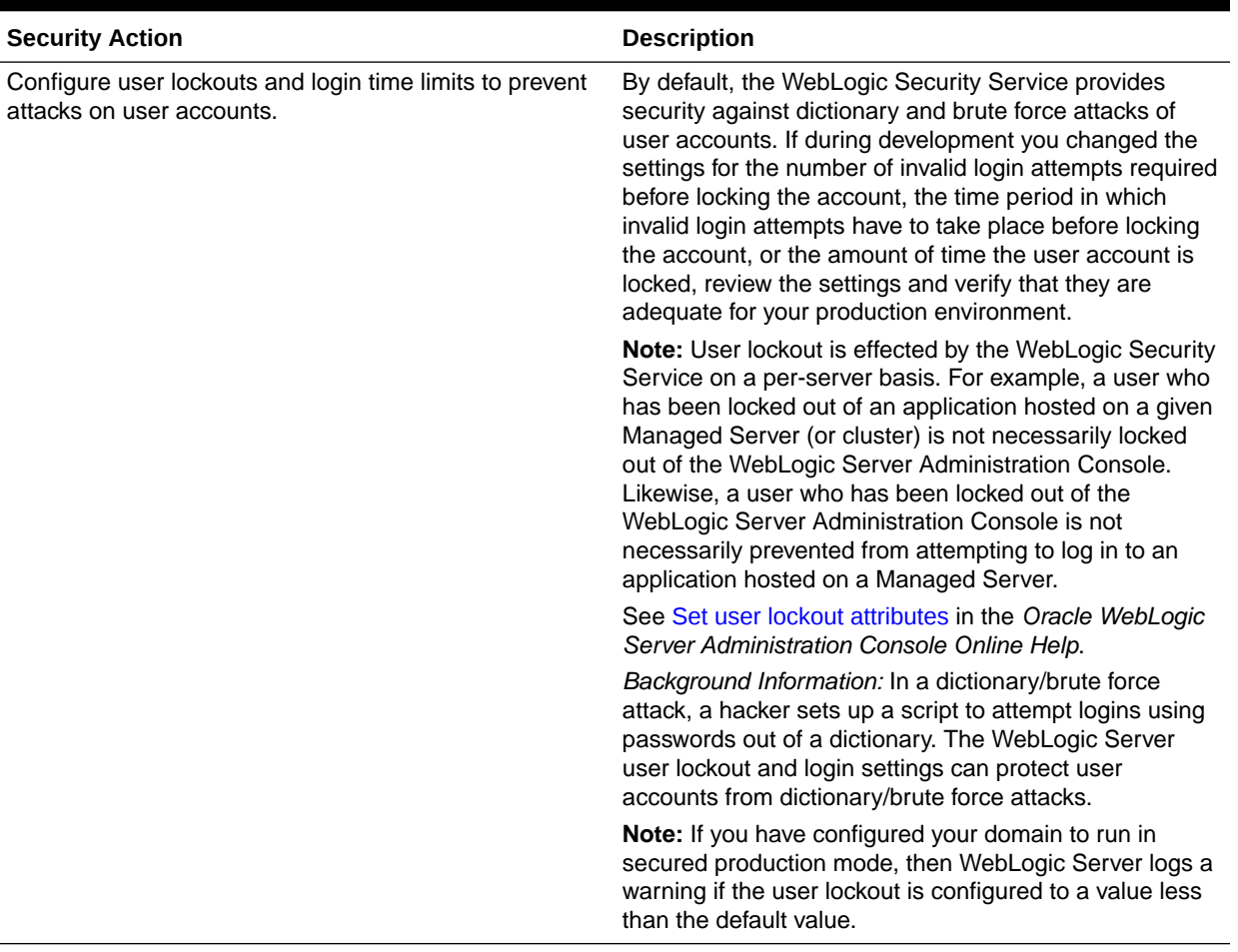

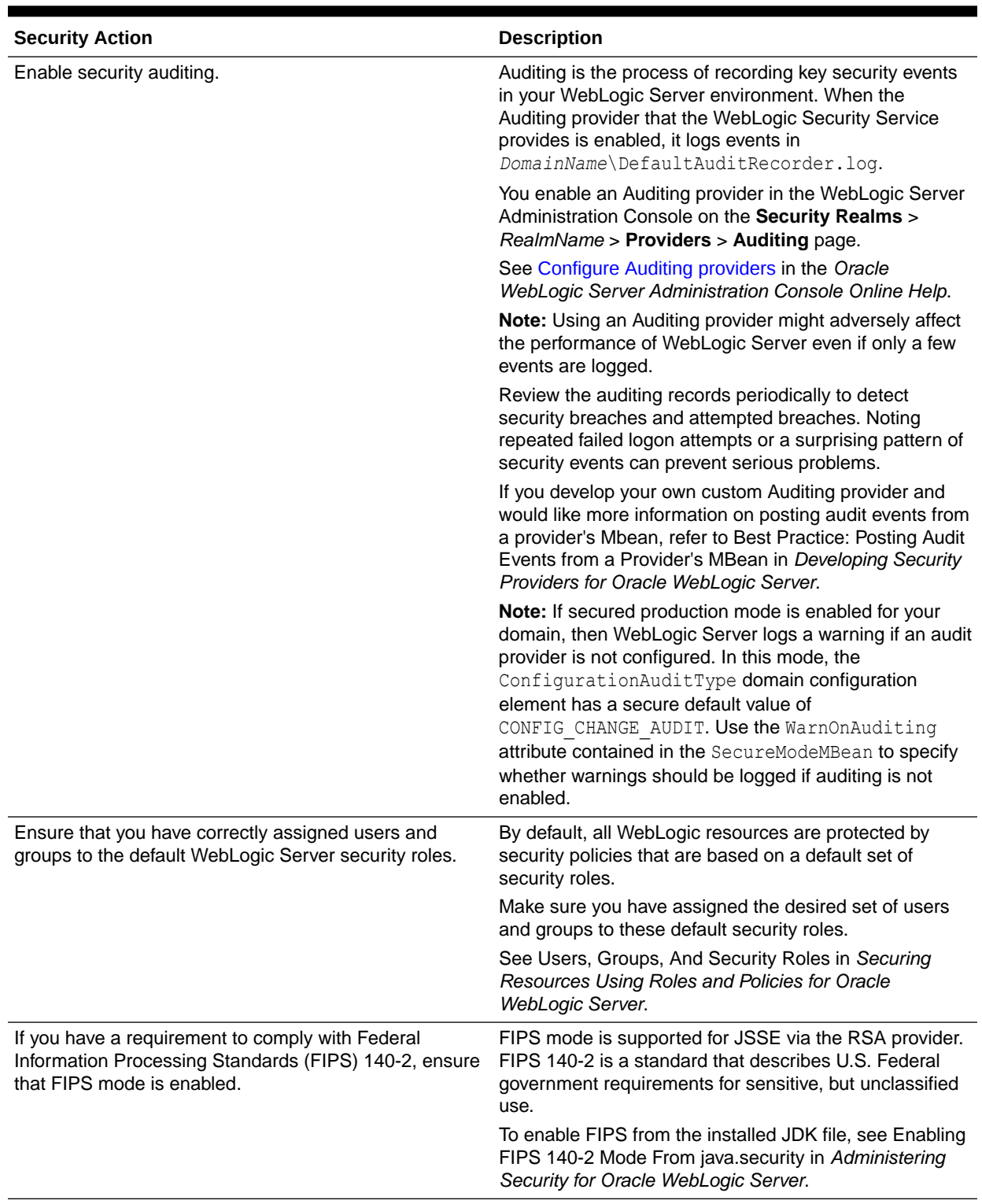

# <span id="page-30-0"></span>Set Permissions to Restrict Access to WebLogic Resources to One User Account

On each host computer, give only one operating system (OS) user account access to WebLogic resources (in addition to the two system administrator users who also have access privileges) and set operating system file access permissions to restrict access to data stored on disk and in the persistent store..

**Important:** WebLogic domain and server configuration files must be accessible only by the operating system user who configures or executes WebLogic Server. No other operating system user (apart from the system administrators) should have read, write, or execute access to WebLogic Server product files, nor to your domain files.

#### **Note:**

By default WebLogic Server scripts use 027 as the umask, which allows read and execute access from other members in the group. To prevent access to WebLogic resources from other group members, ensure that the operating system user is the only member of the group.

On each WebLogic Server host computer, use the operating system to establish a special user account (for example, wls\_owner) specifically to run WebLogic Server. Grant to this operating-system (OS) user account access privileges only to the following directories:

• **Oracle home**

The top-level directory that is created for all the Oracle Fusion Middleware products that are installed on your machine; this directory is created when WebLogic Server is installed.

#### • **WebLogic Server product installation directory**

This directory contains all the WebLogic Server software components that you choose to install on your system, including program files. By default, this directory is a subdirectory of the Oracle home and is named wlserver.

#### • **WebLogic domain directories**

These directories contain the configuration files, security files such as SerializedSystemIni.Dat, log files, Java EE applications, and other Java EE resources for a single WebLogic domain. By default, a domain is a subdirectory of Oracle home (for example, Oracle/WebLogicServer/user\_projects/domains/*domain1*); however, domain directories can be located outside the WebLogic Server installation directory and Oracle home as well. If you create multiple domains on a WebLogic Server host computer, each domain directory must be protected.

#### • **Keystore directories**

These directories include the private keystore and the Root Certificate Authority (CA) keystore that contain private keys, their associated digital certificates, and trusted CA certificates. See Storing Private Keys, Digital Certificates, and Trusted Certificate Authorities in *Administering Security for Oracle WebLogic Server*.

• **Application archive directories**

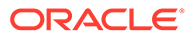

<span id="page-31-0"></span>These optional directories contain the application archives that are provisioned to WebLogic Server during deployment in the provisioning stage for the domain. These directories are separate from the WebLogic Server installation and domain directories.

This protection limits the ability of other applications that are executing on the same machine as WebLogic Server to gain access to WebLogic Server files and your domain files. Without this protection, some other application could gain write access and insert malicious, executable code in JSPs and other files that provide dynamic content. The code would be executed the next time the file was served to a client.

Knowledgeable operating system users may be able to bypass WebLogic Server security if they are given write access, and in some cases read access, to the following files:

- WebLogic Server Installation
- JDK files (typically in the WebLogic Server installation, but can be configured to be separate)
- Domain directory
- JMS SAF files
- File backed HTTP sessions

Everything that uses the persistent store, such as JMS SAF files, has sensitive data that must be protected from read access as well as from write access. The persistent store supports persistence to a file-based store or to a JDBC-enabled database.

If you use the file store to store files on WebLogic Server, the files can be stored anywhere. You must remember the locations of all of the files in order to protect them from read and write access.

If you use the JDBC store to store data, make sure to properly secure the database by protecting it from read and write access.

#### **Note:**

If your domain is running in secured production mode and your file system supports POSIX, then WebLogic Server logs warnings if directories and files (such as domain directories, JMS SAF files, etc) have incorrect permissions. Use umask 027 as the minimum value when setting permissions.

WebLogic Server scripts such as \$*ORACLE\_HOME*/oracle\_common/ common/bin/wlst.sh and \$*ORACLE\_HOME*/oracle\_common/common/bin/ config.sh specify a umask of 027, therefore any files and directories are created with the correct permissions.

### Do Not Include Unencrypted Passwords in Commands and Scripts

Several WebLogic Server commands, including WLST and weblogic. Deployer commands, permit you to specify unencrypted passwords in the command line. Oracle strongly recommends that you do not include unencrypted passwords in command lines or scripts.

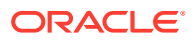

<span id="page-32-0"></span>Specifying unencrypted passwords in the command line is a security risk: they can be easily viewed from the monitor screen by others, and they are displayed in process listings that log the execution of those commands.

When entering commands that require an unencrypted password, whether in a command window or script, take the following precautions to ensure that the passwords are entered securely:

- Enter passwords only when prompted. If you omit the password from the command line, you are subsequently prompted for it when the command is executed. The characters you type are not echoed.
- In script-based Node Manager commands that start remote Administration Server instances, ensure that the remote start username and password are obtained from the Administration Server's boot identity file.
- For WLST scripts that contain commands requiring a user name and password, create a user configuration file. This file, which you can create via the WLST storeUserConfig command, contains:
	- Your credentials in an encrypted form
	- A key file that WebLogic Server uses to unencrypt the credentials

During WLST sessions, or in WLST scripts, the user configuration file can be passed in commands such as the following:

- connect for connecting to a running WebLogic Server instance
- startServer for starting the Administration Server
- nmConnect for connecting WLST to Node Manager to establish a session
- For weblogic. Deployer scripts containing commands requiring a user name and password, you can specify the user configuration file created via the WLST storeUserConfig command instead of entering your unencrypted credentials.

For more information about passing user credentials securely in scripts, see the following topics:

- Starting and Stopping Servers and Boot Identity Files in *Administering Server Startup and Shutdown for Oracle WebLogic Server*.
- Security for WLST in *Understanding the WebLogic Scripting Tool*.
- Configuring Remote Server Start Security for Script-based Node Manager in *Administering Node Manager for Oracle WebLogic Server*.
- Syntax for Invoking weblogic.Deployer in *Deploying Applications to Oracle WebLogic Server*

### Secure WebLogic Resources

The WebLogic Security Service combines several layers of security features to prevent unauthorized access to your WebLogic Server resources such as JDBC, JMS or EJB resources.

To secure resources in your WebLogic Server domain, review the items in the following table.

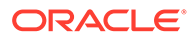

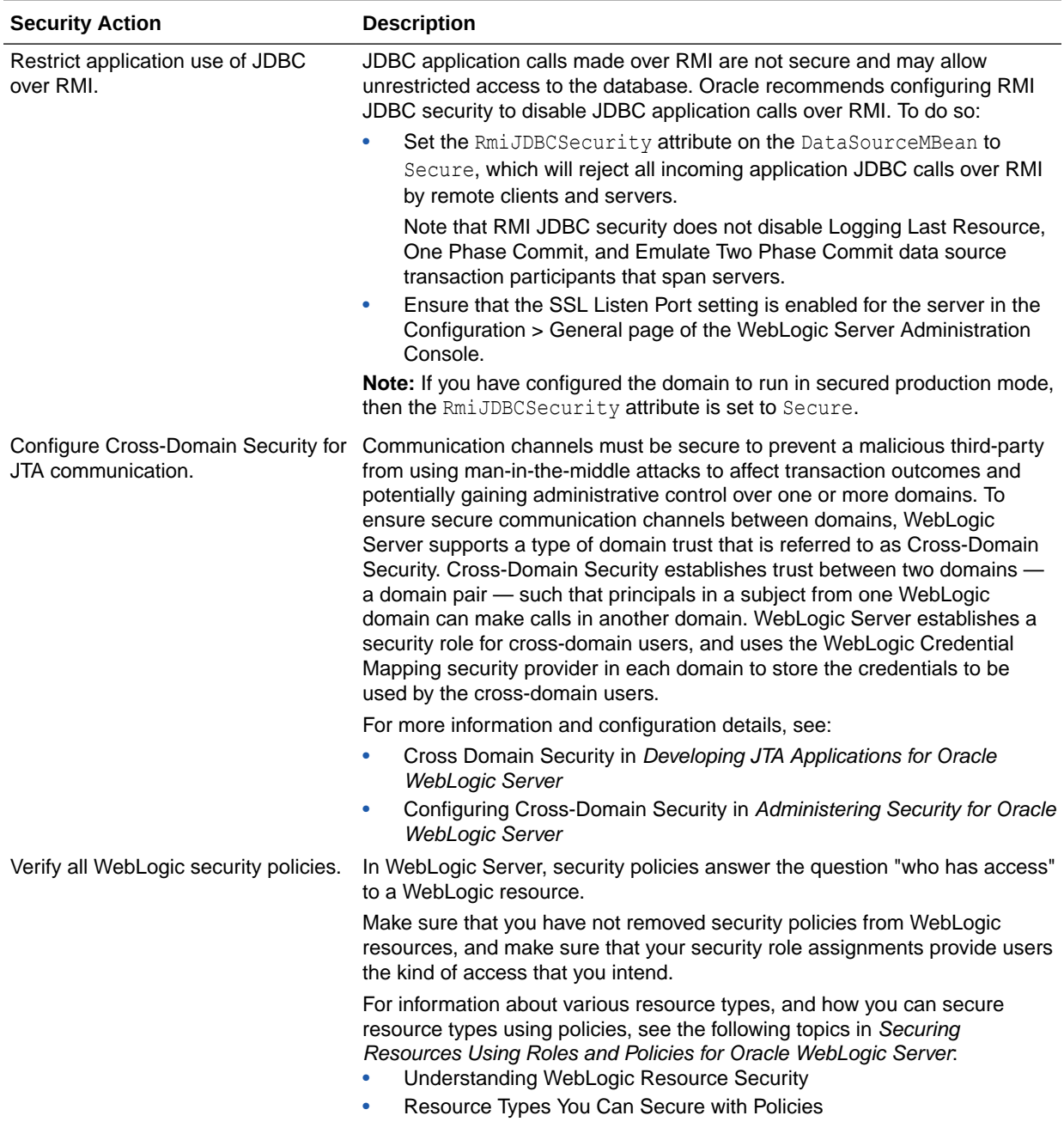

### **Table 3-5 Securing WebLogic Resources**

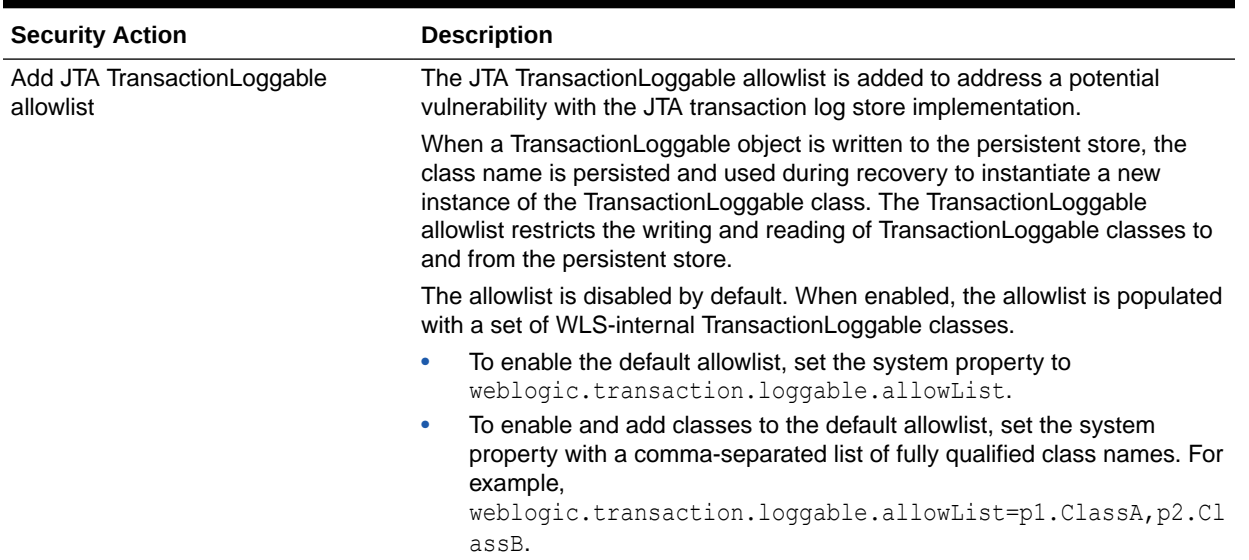

#### <span id="page-34-0"></span>**Table 3-5 (Cont.) Securing WebLogic Resources**

### Review Potential Security Issues

The WebLogic Server July 2021 Patch Set Update (PSU) includes new WebLogic Administration Console security validation screens and new security validation MBeans that validate security configuration settings in your domain. With the July 2021 PSU applied, WebLogic Server regularly validates your domain configuration settings against a set of security configuration guidelines to determine whether the domain meets key security guidelines recommended by Oracle.

If your domain does not meet a recommendation for a security configuration setting, a warning is logged in the Security Warnings Report in the WebLogic Administration Console. When there are active warnings in the Security Warnings Report, a banner with red text appears across the top of the Administration Console. Click the text to see the report. In the Security Warnings Report, you will see any issues that need to be addressed and on which servers. You can also click View Security Warnings Report on the Administration Console home page to see current warnings.

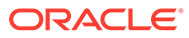

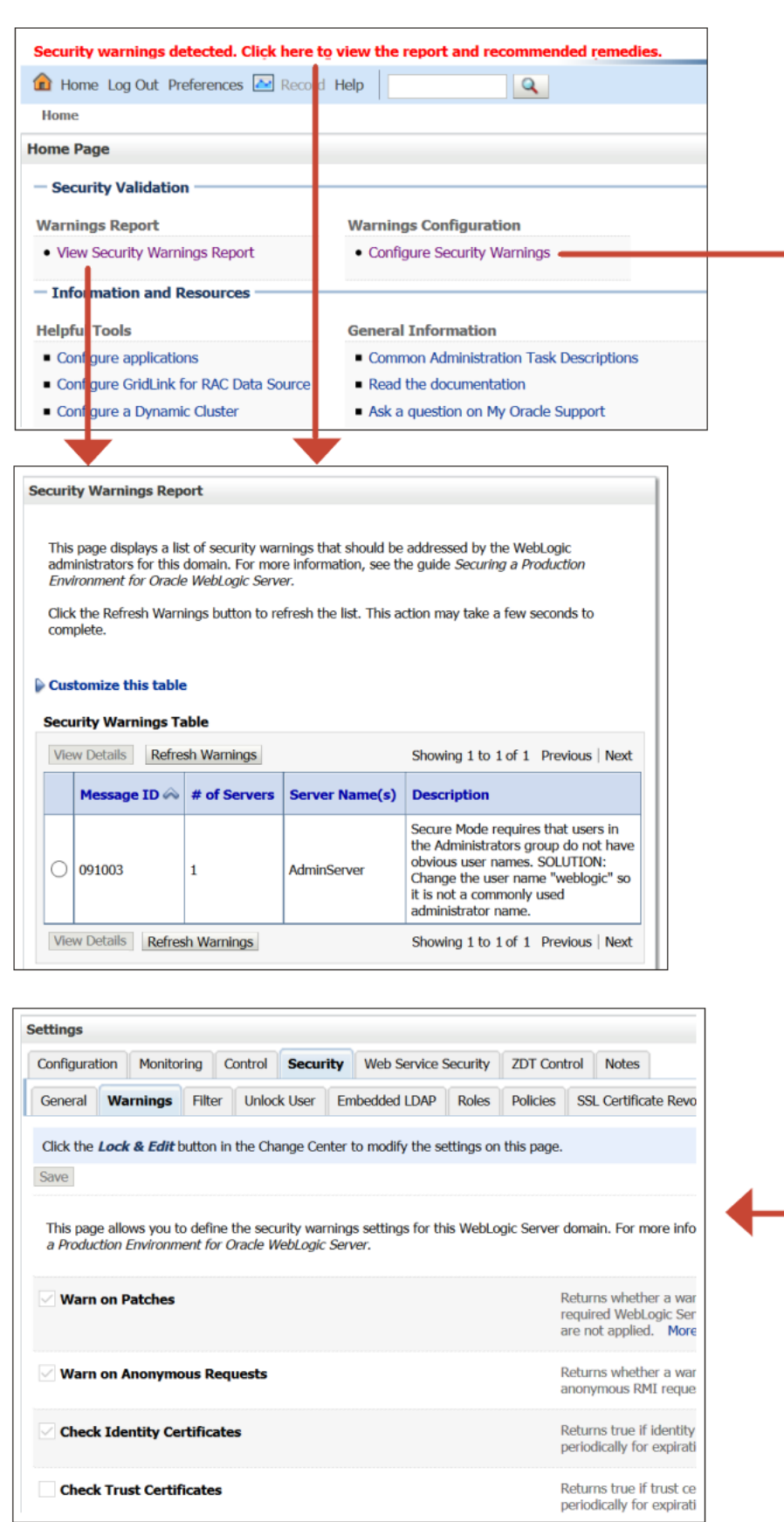

**Figure 3-1 Security Validation Screens**

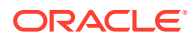

Warnings may appear for common issues that may indicate an insecure domain such as inadequate SSL/TLS configuration, outdated patch updates, or imminent certificate expiration. To protect your domain, resolve these warnings as consistent with your security and business requirements. You can resolve the warnings by updating your domain configuration settings to align with Oracle recommendations, or by disabling the security validation checks for that domain configuration setting.

Each warning in the Security Warnings Report includes a recommended solution for how to update the domain configuration setting. If you follow the recommended solution, the warning should be resolved. The same issue may affect multiple servers within your domain simultaneously. As you review the Security Warnings Report, make sure that you fix the issue on every affected server. Depending on the problem and its resolution, you may need to restart servers to update the Security Warnings Report.

For detailed advice on implementing the solutions identified, refer to the My Oracle Support article Doc ID 2788605.1. If you have the October 2021 PSU installed, detailed resolution information is also available from within the console. Select a warning message in the Security Warnings Table and then click View Details. Click the link beside More Information to see guidance on how to resolve the warning.

Although Oracle recommends resolving the warnings by changing the domain configuration setting, you may determine that based on your security and business requirements, certain warnings do not apply to your domain. For those warnings, you can disable the relevant security configuration settings. In the WebLogic Administration Console, go to Domain > Security > Warnings. Deselect any settings for which you do not want to see warnings.

You can also configure security configuration settings on the SecureMode MBean using WLST by navigating to the domain configuration and setting the relevant attributes to true or false. For example, using WLST:

```
edit()
startEdit()
cd("SecurityConfiguration/mydomain/SecureMode/mydomain")
cmo.setWarnOnAnonymousRequests(false)
activate()
```
The Certificate Expiry for identity and trust attributes can be configured through the SecurityConfiguration MBean.

WebLogic Server always verifies if your domain has the minimum required JDK version; you cannot disable the JDK version check.

Some level of security validation occurs in all domain modes. Validation is most strict in secured production mode and least strict in development mode. In secured production mode, almost all security configuration settings are enabled by default. [Table 3-6](#page-37-0) lists the security configuration settings.

Domains are scanned every 24 hours. You can also run the scan manually as needed.

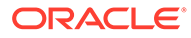

### <span id="page-37-0"></span>**Note:**

Do not rely on the Security Warnings Report alone to determine the security of your domain. While these security configuration settings cover a broad set of potential security issues, other security issues that do not generate warnings may still exist in your domain.

| <b>Security Configuration</b><br><b>Setting</b>  | <b>Description</b>                                                                                                    | <b>Applicable Domain Mode</b> |
|--------------------------------------------------|----------------------------------------------------------------------------------------------------|-------------------------------|
| Warn on Patches                                  | Issues a warning if the domain Production mode<br>does not have the latest<br>WebLogic Server or<br>Coherence critical patch<br>update.                                            |                               |
| Warn on Anonymous<br>Requests                    | Issues a warning if<br>anonymous request<br>configuration attributes<br>(RemoteAnonymousRMIT3Ena<br>bled,<br>RemoteAnonymousRMIIIOPE<br>nabled) are not disabled.                  | Production mode               |
| <b>Check Identity Certificates</b>               | Issues a warning if Identity<br>certificates are set to expire<br>within the period specified by<br>the Number of days before<br>expiration for warnings<br>configuration setting. | Production mode               |
| <b>Check Trust Certificates</b>                  | Issues a warning if Trust<br>certificates are set to expire<br>within the period specified by<br>the Number of days before<br>expiration for warnings<br>configuration setting.    | Production mode               |
| Number of days before<br>expiration for warnings | Enter (in days) how early<br>WebLogic Server should warn<br>of impending Identity or Trust<br>certification expiration.                                                            | Production mode               |
| Number of days between<br>certificates checking  | Enter (in days) how often<br>WebLogic Server should<br>check if the Identity or Trust<br>certificates are set to expire.                                                           | Production mode               |
| Warn on Insecure SSL                             | Issues a warning if SSL/TLS<br>configuration is insecure. This<br>includes checking for host<br>verification, SSL versions,<br>constraints, and so on.                             | Production mode               |
| Warn on Insecure File System                     | Issues a warning if the file<br>permissions in the domain<br>directory are insecure.                                                                                               | Production mode               |

**Table 3-6 Security Validation Checks**

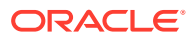

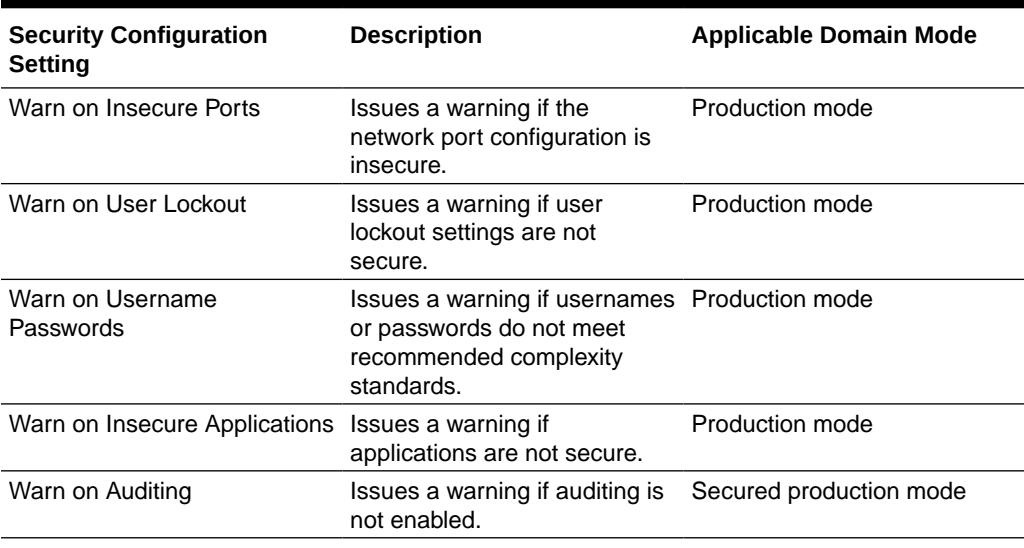

<span id="page-38-0"></span>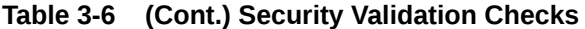

# Secure the Network

Secure the network in the production environment by using software and hardware to create firewalls, components such as network channels to isolate incoming and outgoing application traffic, and connection filters to deny access at the network level.

As part of securing the network, be sure to enable the administration port to limit all administrative traffic between server instances in a WebLogic Server domain to a single port. See [Configure an Administration Port for the Domain](#page-23-0).

Topics include:

- Configure Firewalls
- **[Configure Connection Filters](#page-46-0)**
- [Configure Timeouts](#page-47-0)
- [Configure Sockets and File Descriptors](#page-49-0)
- [Configure SSL/TLS](#page-50-0)
- [Use JEP 290 to Restrict Incoming Serialized Java Objects](#page-51-0)
- [Disable Remote Anonymous RMI T3 and IIOP Requests](#page-52-0)

### Configure Firewalls

A firewall controls network traffic by acting as a barrier between a trusted and an untrusted network. Along with firewalls, you can use network channels, an administration port, WebLogic Server connection filters, and perimeter authentication to restrict access to resources based on user and network information.

Oracle strongly recommends that you:

• Configure a HTTPS protocol network channel to segregate HTTPS application traffic. Doing so ensures that HTTPS application traffic will run on a dedicated port by itself.

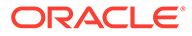

Configure the firewall to allow external access to the HTTPS port, but block external access to any of the non-HTTPS ports.

- <span id="page-39-0"></span>• Configure internal channels for non-HTTPS protocols and use firewalls so that the internal channels are accessible only to trusted client IP addresses.
- Do not enable tunneling on channels.

#### **Topics**

- Configure Network Channels and Firewalls to Prevent Access from Non-HTTPS **Traffic**
- [Configure Firewall to Prevent Access to Internal Applications](#page-41-0)
- [Configure Firewall for Cluster Communication](#page-46-0)

### Configure Network Channels and Firewalls to Prevent Access from Non-HTTPS Traffic

Oracle strongly recommends that you use a combination of network channels and firewalls to restrict external access to only HTTPS application traffic and that you block external access of non-HTTPS traffic (T3/T3s/IIOP/IIOPs).

Network channels define the attributes of a network connection to WebLogic Server, such as the protocol the network supports, the listen address, listen ports for secure and non-secure communication, and so on. Using network channels allow administrators to have more control over exposing network access to WebLogic Server. See Understanding Network Channels in *Administering Server Environments for Oracle WebLogic Server*.

Once you have defined a network channel, you can further isolate the network connections for that channel using a load balancer or firewall.

- To restrict the use of T3/T3s/IIOP/IIOPs protocols to *only* WebLogic servers and clients that are behind the firewall:
	- **1.** Create a network channel to support only HTTPS traffic coming from the external applications. For the steps required to create a network channel, see Configure custom network channels in *Oracle WebLogic Server Administration Console Online Help*
	- **2.** Configure the firewall so that the network channel that you created in the previous step is available externally, and that the default network channel and other customer internal channels are only accessible internally. Refer to your firewall documentation for the required steps.
	- **3.** Do not enable tunneling on the externally available network channel. Tunneling is *not* enabled by default.
- If you already have existing network channels for HTTPS traffic from external applications, Oracle strongly recommends that you disable tunneling to avoid a T3 or IIOP call being wrapped inside the HTTPS protocol. If your existing network channel enables tunneling, disable it using the WebLogic Server Administration Console:
	- **1.** Select the Server.
	- **2.** Go to Protocols->Channels.
	- **3.** Select the desired external channel.

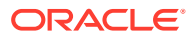

- **4.** Clear the Tunneling Enabled checkbox.
- **5.** Save and activate the changes.

The following diagram represents a secure WebLogic Server domain configuration using firewalls, network channels, and the administration port. This configuration includes:

- An external tier where users access the web tier through a firewall which is open only to HTTPS traffic. The firewall is configured to block access from non-HTTPS protocols such as T3/T3s/IIOP, and IIOPs.
- A web tier that consists of a load balancer and two HTTP servers. A firewall between the web tier and the application tier is configured to allow HTTPS traffic on port 8102 only.
- An application tier that includes a WebLogic Server domain configured with an Administration Server and two Managed Servers. The domain is configured using:
	- An administration port enabled and configured to use port 9002 (the default in secured production mode). The administration port separates administration traffic from application traffic in the domain and is used by each Managed Server in the domain exclusively for communication with the Administration Server. For more information about using an administration port, see [Configure an Administration Port](#page-23-0) [for the Domain.](#page-23-0)
	- Two network channels:
		- \* One network channel is configured on port 7102 to support only T3s traffic coming from trusted clients.
		- A second network channel is configured on port 8102 to support only HTTPS traffic coming from the external applications through the firewall.

You can specify any available port number for the network channels.

- A firewall between the application tier and trusted application clients that is configured to allow administration traffic on port 9002 and T3s traffic on port 7102. Within the internal firewall:
	- Administrators in a trusted administrator group use WLST and the Administration Console with a set of trusted IP addresses to communicate with the Administration Server using the administration port 9002.
	- Trusted JMS and EJB clients running on a set of trusted IP addresses use the T3s protocol on port 7102 to communicate with the Managed Servers.

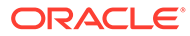

<span id="page-41-0"></span>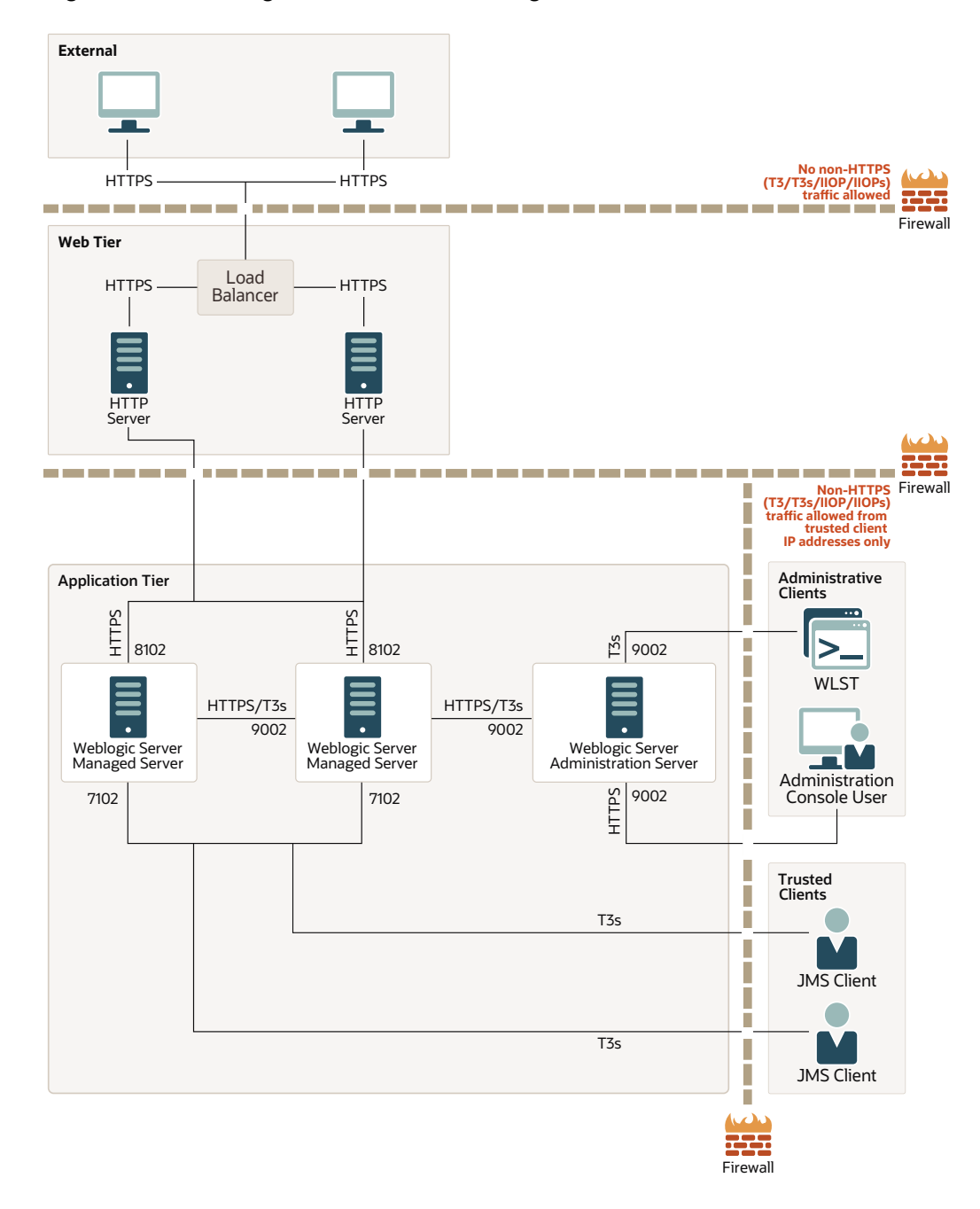

**Figure 3-2 WebLogic Server Secure Configuration**

### Configure Firewall to Prevent Access to Internal Applications

Enable the Administration port for your domain, and configure a firewall to prevent external access to internal applications accessible on the Administration port. Using both the administration port and the firewall ensures that internal applications such as the WebLogic Server Administration Console and RESTful services cannot be accessed externally.

To block access to internal applications:

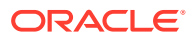

- <span id="page-42-0"></span>**1.** Ensure that you have disabled any unused internal applications as described in [Disable](#page-23-0) [Unused Internal Applications](#page-23-0).
- **2.** Configure a firewall to limit access to internal applications that are accessible on the non-Administration ports, such as SAML and web services. To do so, disable access to the appropriate context paths.

The following table lists the WebLogic Server internal applications and their context paths.

**Table 3-7 WebLogic Server Internal Applications Context Paths**

| <b>Internal Application</b>                      | <b>Administration Port Only Context Path</b><br>(if enabled) |                                  | <b>Description</b>                                                                                                    |
|--------------------------------------------------|--------------------------------------------------------------|----------------------------------|----------------------------------------------------------------------------------------------------|
| <b>File Distribution</b>                         | Yes                                                          | bea wls management in<br>ternal2 | Used for distributing the<br>initial LDAP data to a<br>Managed Server.                                                                                                    |
|                                                  |                                                              |                                  | <b>Only Managed Servers</b><br>access this internal<br>application.                                                                                                    |
| WebLogic Server<br><b>Administration Console</b> | Yes                                                          | console, console-help            | Used for management and<br>monitoring.                                                                                                    |
|                                                  |                                                              |                                  | WebLogic Administrators,<br>Deployers, Monitors, and<br>Operators access the<br>console from browsers on<br>their client machines.                                                                                                    |
|                                                  |                                                              |                                  | Note that the console<br>context path can be<br>changed by the<br><b>ConsoleContextPath</b><br>attribute on the<br>DomainMBean. Your firewall<br>configuration must match<br>the default or, if specified,<br>the value in config.xml. |
| WebLogic Server Test<br>Client                   | Yes                                                          | wls utc                          | Used to test web services<br>without the need to write<br>client code. The test client<br>is disabled in production<br>mode.<br>WebLogic developers<br>access this application<br>from browsers on their<br>client machines.           |
| <b>RESTful Services</b>                          | Yes                                                          | wls-management-<br>services      | Provides the REST API<br>functionality used for<br>management and<br>monitoring.                                                                                                    |
|                                                  |                                                              |                                  | WebLogic Administrators,<br>Deployers, Monitors, and<br>Operators access the<br><b>RESTful services from their</b><br>client machines.                                                                                                 |

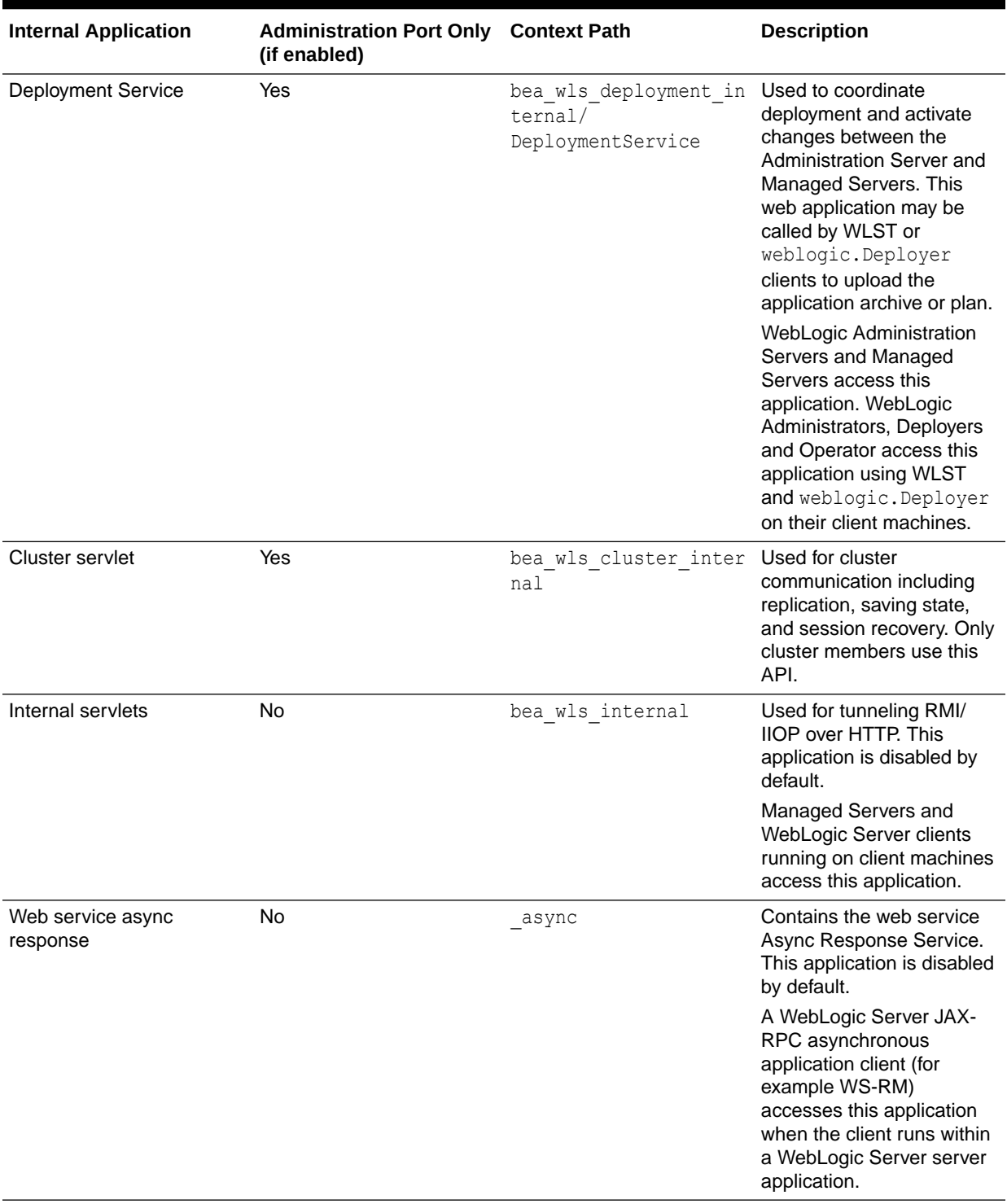

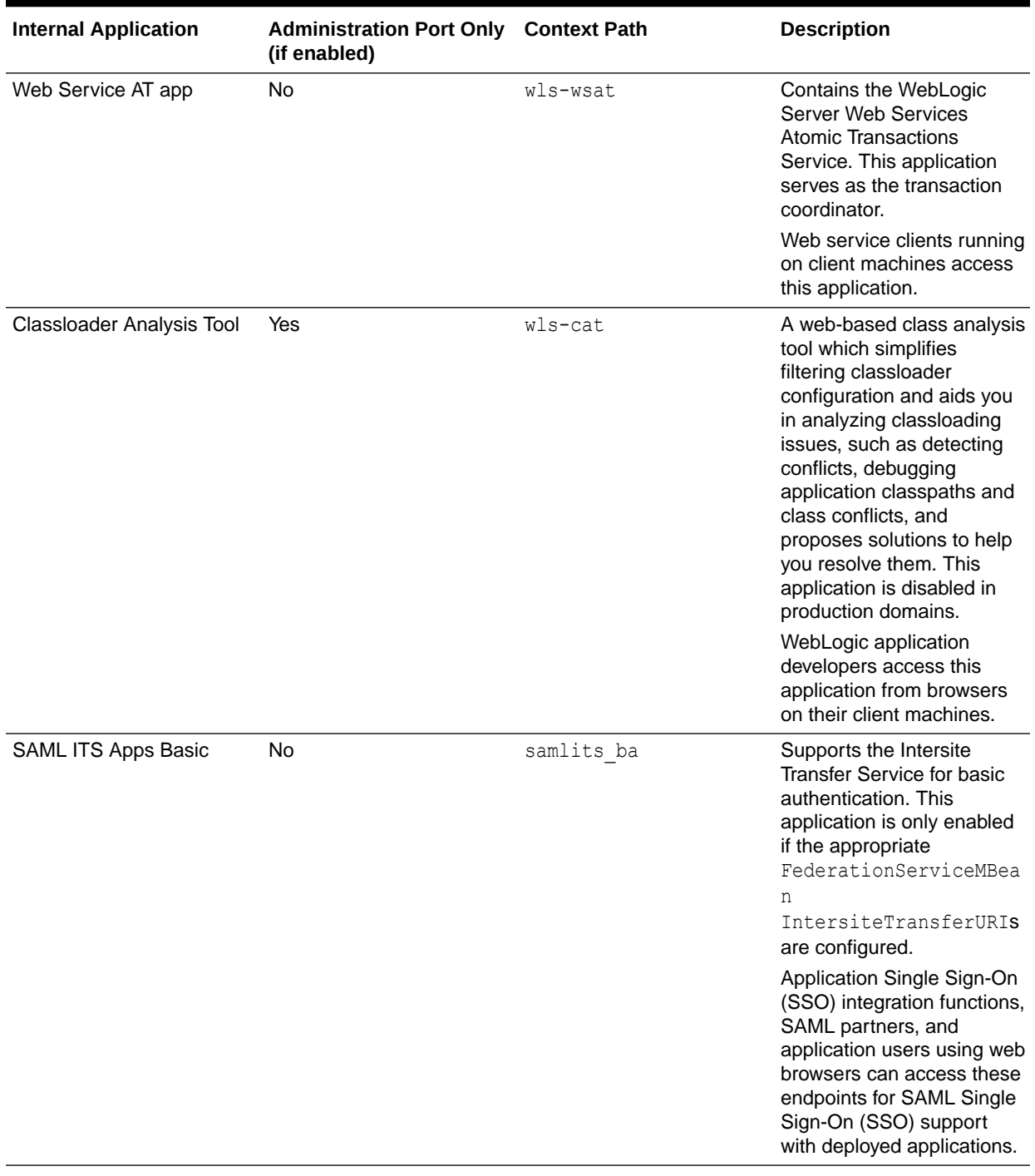

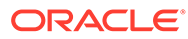

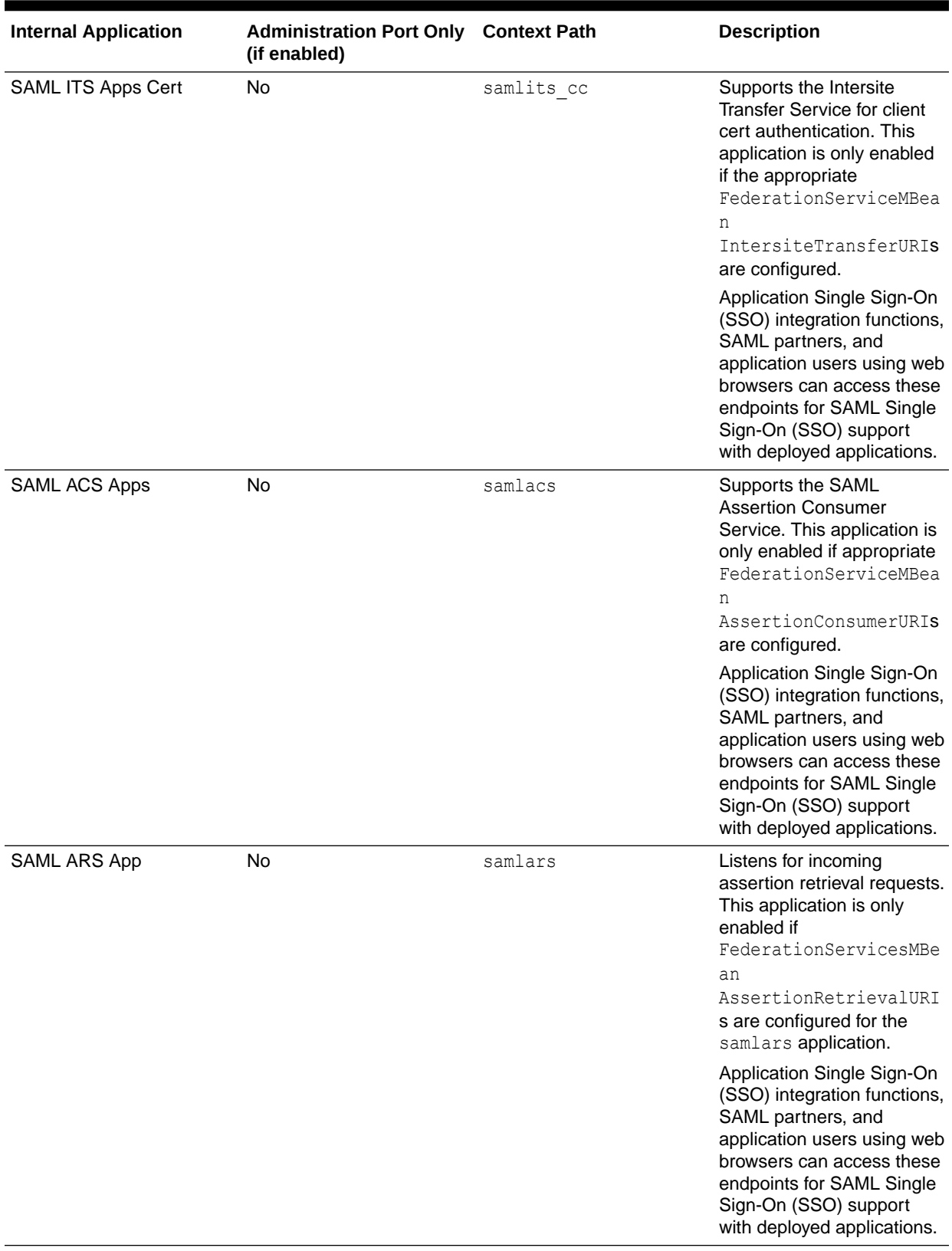

<span id="page-46-0"></span>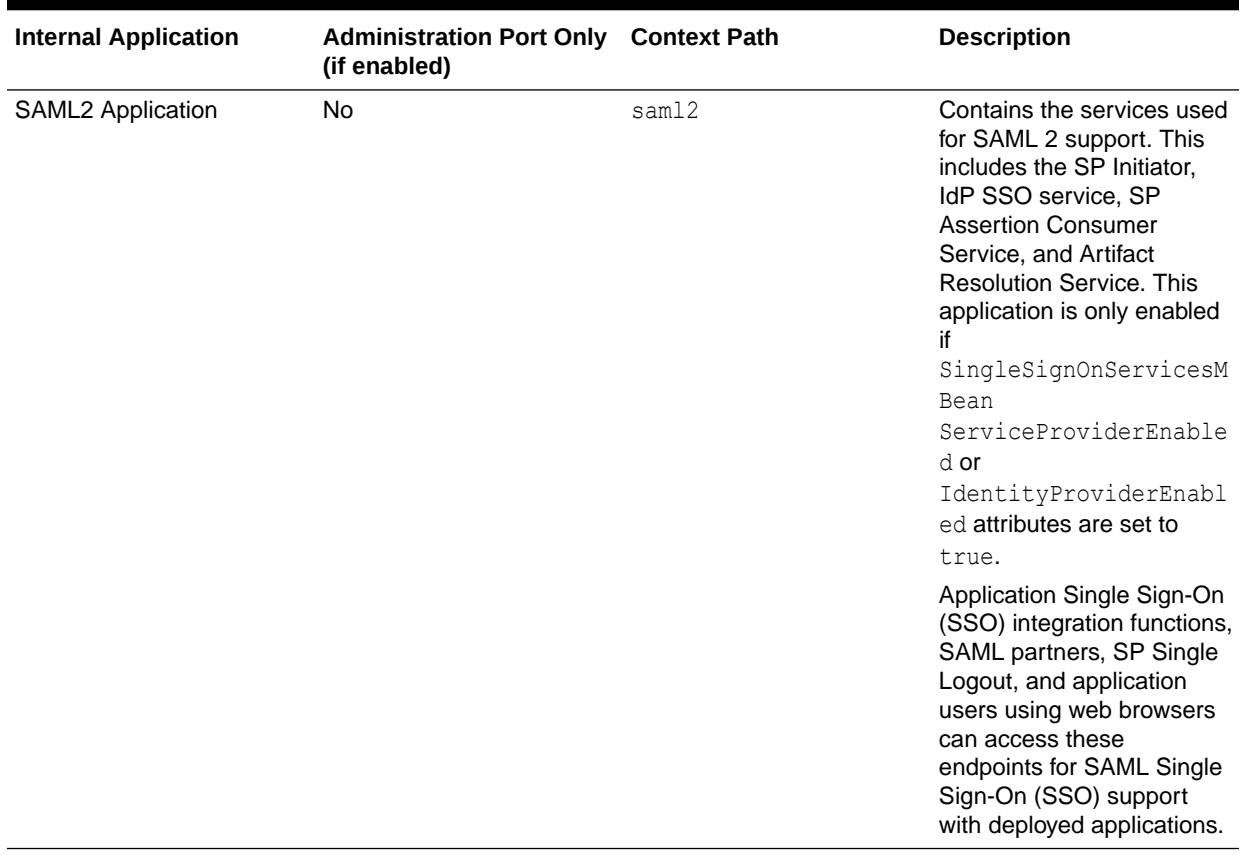

### Configure Firewall for Cluster Communication

It is important to understand the communication between servers in a cluster so that you can configure firewalls appropriately.

WebLogic Server allows you to configure either multicast or unicast communication between cluster members. A firewall should allow the cluster network traffic from subnets with cluster members, but prevent it from other subnets. For more information about communications within a cluster, see Communications In a Cluster in *Administering Clusters for Oracle WebLogic Server*. In some cases, more complex port splitting may be required, especially if you use JMS or EJBs. In such cases, more than two ports may be necessary. Port splitting gives you the flexibility to define different firewall rules for different protocols. For example, if the IP of the remote client using the non-HTTPS protocol is known, a firewall rule based on that IP can be configured, assuming that the relevant non-HTTPS protocol is appropriately split out to its own port.

See Security Options for Cluster Architectures in *Administering Clusters for Oracle WebLogic Server*.

### Configure Connection Filters

In addition to creating firewalls, use WebLogic Server connection filters to limit incoming connections.

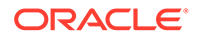

<span id="page-47-0"></span>When you use a connection filter, the connections to ports exposed externally come only from expected front-end hosts, and connections for administration traffic come only from the expected subnets where other WebLogic Servers or Administration Consoles are running.

Connection filters are most appropriate when the machines in a WebLogic Server domain can access each other without going through a firewall. For example, you might use a firewall to limit traffic from outside the network, and then use WebLogic Server connection filters to limit traffic behind the firewall.

In a single server configuration, Oracle strongly recommends that you close off the embedded LDAP listen port using a connection filter to protect the embedded LDAP port against brute force attacks. While this does not protect the embedded LDAP port in a multiple server configuration, the default connection filter implementation supports filtering based on the source IP address which should be used to allow access only from servers that are part of the domain. As a result, only the machines in the domain can access the LDAP port.

For details about configuring connection filters, see Using Connection Filters in *Administering Security for Oracle WebLogic Server*.

### Configure Timeouts

To reduce the potential for Denial of Service (DoS) attacks, make sure that you restrict message size, configure complete message timeouts appropriately for your system, and limit the number of sockets allowed for a server.

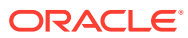

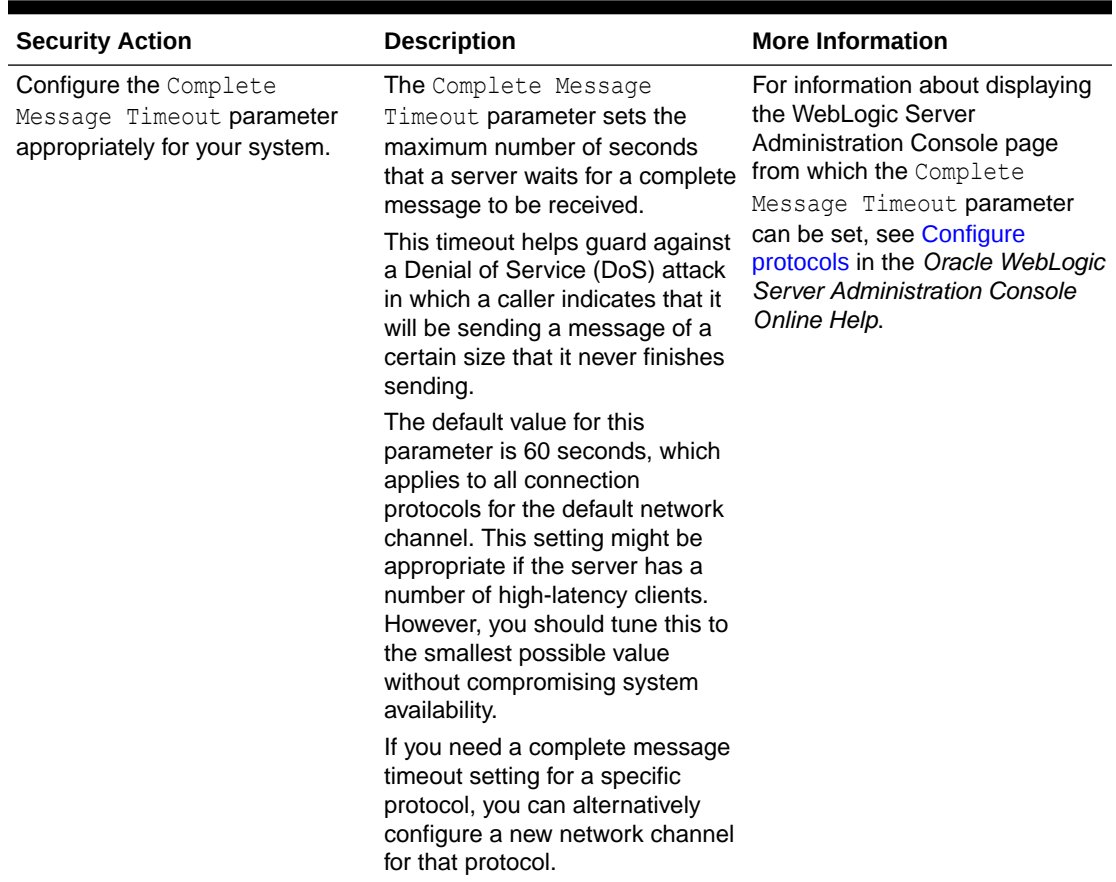

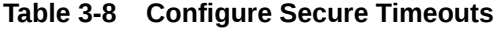

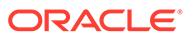

<span id="page-49-0"></span>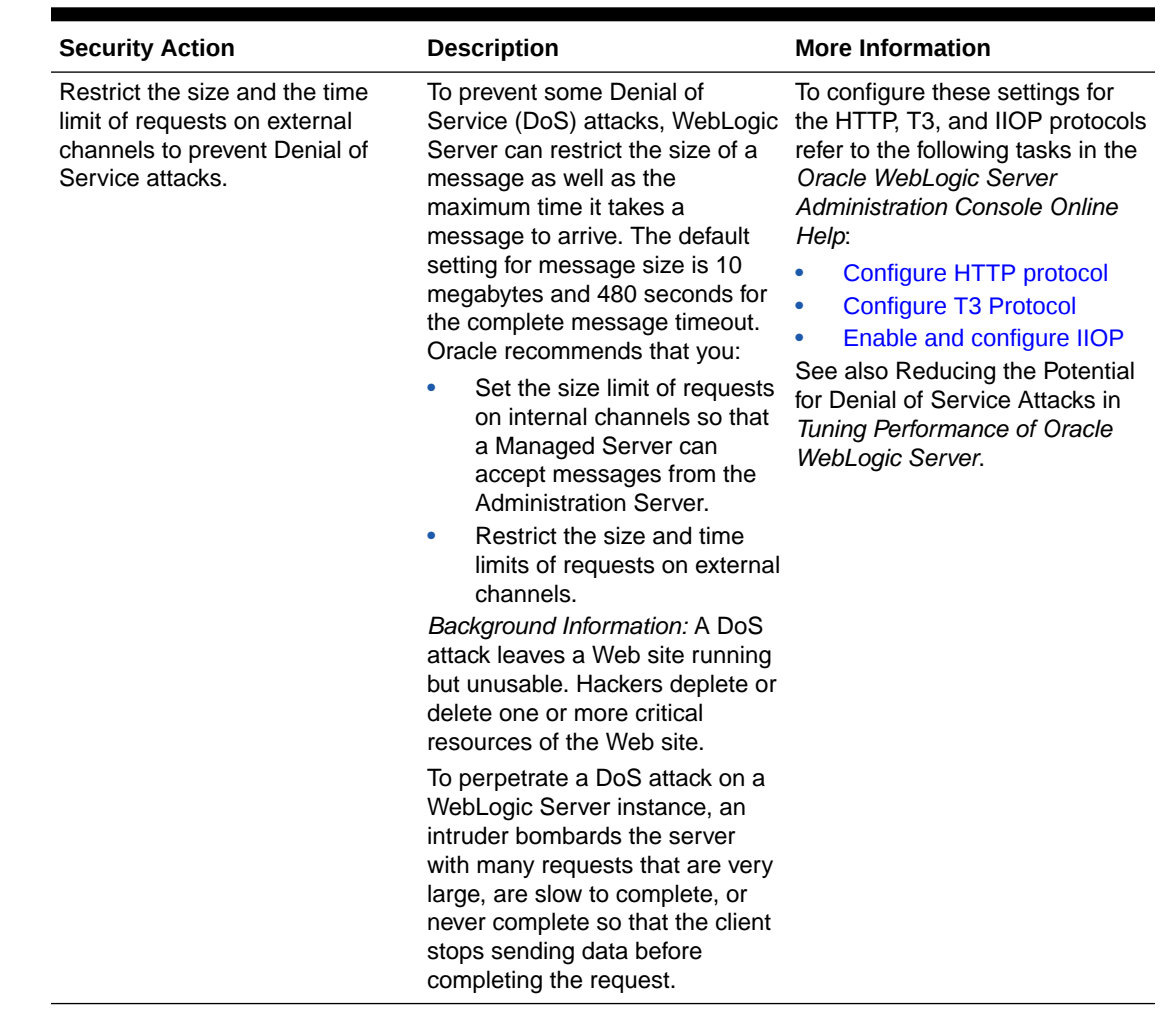

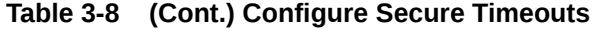

## Configure Sockets and File Descriptors

To prevent DoS attacks, Oracle strongly recommends that you limit the number of sockets allowed for a server. To optimize availability on UNIX systems, be sure to set the number of file descriptors consumed by sockets to a number that is appropriate for your system.

[Table 3-9](#page-50-0) describes the actions that you need to take to set the number of sockets and file descriptors.

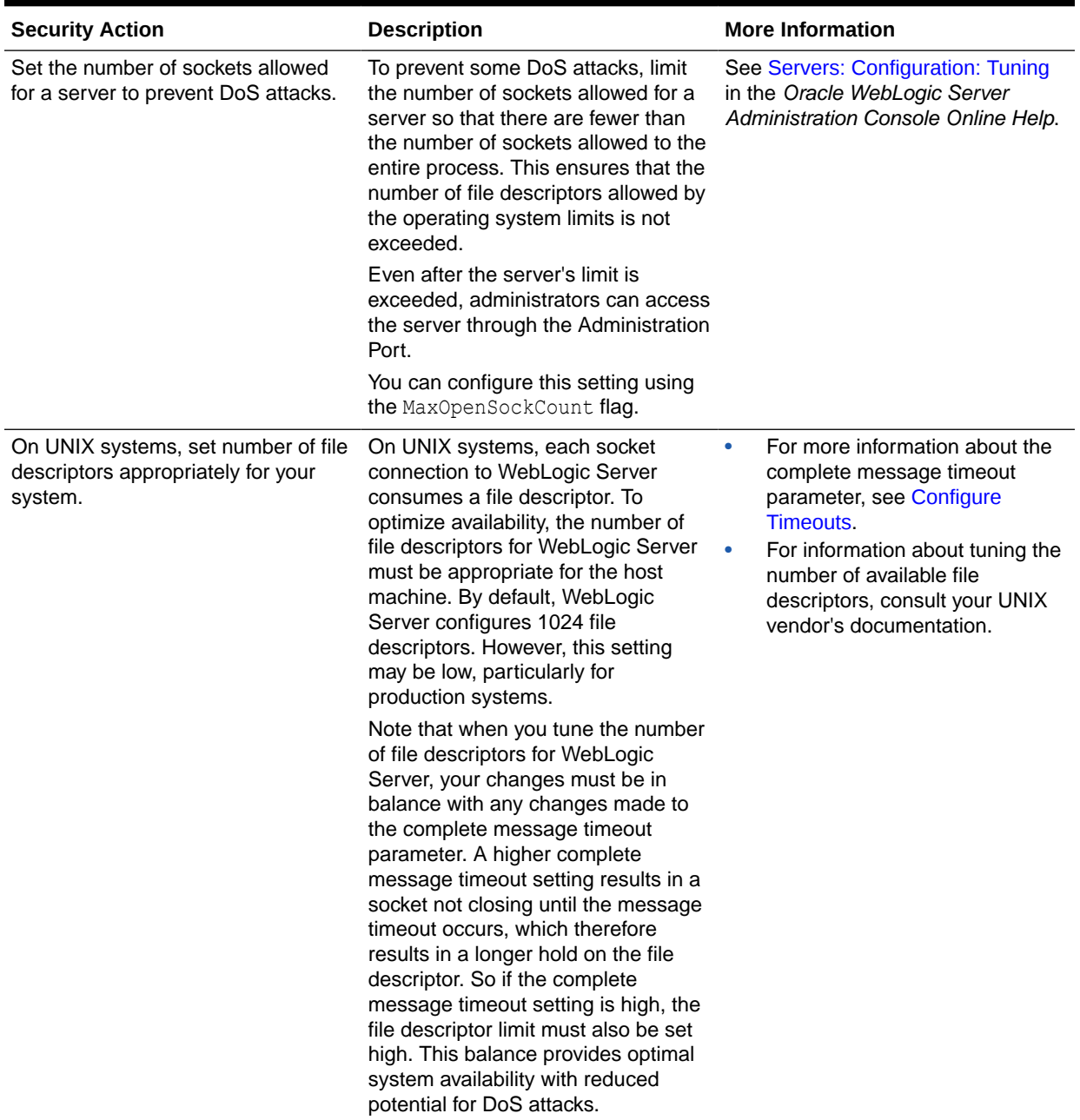

#### <span id="page-50-0"></span>**Table 3-9 Sockets and File Descriptors**

## Configure SSL/TLS

To prevent sensitive data from being compromised, secure data transfers using SSL/TLS. SSL/TLS provides secure connections by allowing two applications connecting over a network to authenticate each other's identity and by encrypting the data exchanged between the applications.

Oracle strongly recommends that you configure SSL/TLS for the administration port, network channels, database connections, LDAP server connections, and other resources handling communication that must be secured. In particular, make sure that connections to remote

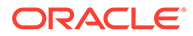

<span id="page-51-0"></span>server instances in the domain are secured with SSL/TLS. The specific components for which either one- or two-way SSL/TLS needs to be configured depends on the overall topology of the production environment. For details about configuring SSL/TLS, see Configuring SSL in *Administering Security for Oracle WebLogic Server*.

If you want to disable and manage the non-HTTPS listen port, see Configure listen ports in the *Oracle WebLogic Server Administration Console Online Help*.

WebLogic Server also provides the ability to enable HTTP Strict Transport Security (HSTS), which is a web security policy mechanism that allows a web server to be configured so that web browsers, or other user agents, can access the server using only secure connections, such as HTTPS. For details about enabling HSTS in WebLogic Server, see Using HTTP Strict Transport Security in *Developing Web Applications, Servlets, and JSPs for Oracle WebLogic Server*.

Oracle strongly recommends that you do not allow the use of unencrypted null ciphers in a production environment. SSL/TLS clients start the SSL/TLS handshake by connecting to the server. As part of the connection, the client sends the server a list of the cipher suites it supports. A cipher suite is an SSL/TLS encryption method that includes the key exchange algorithm, the symmetric encryption algorithm, and the secure hash algorithm. A cipher suite is used to protect the integrity of a communication. However, an incorrectly configured client might specify a set of cipher suites that contain only null ciphers, which passes data on the wire in clear-text. The server selects the null cipher only when it is the only cipher suite that it has in common with the client, and includes a message in the server log that the SSL/TLS session is using a null cipher. WebLogic Server includes an Administration Console control to prevent the server from using a null cipher. For more information about null ciphers and the Administration Console control, see An Important Note Regarding Null Cipher Use in SSL in *Administering Security for Oracle WebLogic Server*.

### Use JEP 290 to Restrict Incoming Serialized Java Objects

To improve security, WebLogic Server uses the JDK JEP 290 mechanism to filter incoming serialized Java objects and limit the classes that can be deserialized. The filter helps to protect against attacks from specially crafted, malicious serialized objects that can cause denial of service (DOS) or remote code execution (RCE) attacks.

There are two models to prevent deserialization exploits: allowlist and blocklist. With the blocklist model, WebLogic Server defines a set of well-known classes and packages that are vulnerable and blocks them from being deserialized, and all other classes can be deserialized. In the allowlist model, WebLogic Server and the customer define a list of the acceptable classes and packages that are allowed to be deserialized, and blocks all other classes. While both approaches have benefits, the allowlist model is more secure because it only allows deserialization of classes known to be required by WebLogic Server and customer applications.

#### **Note:**

The July 2021 Patch Set Update (PSU) adds support for allowlists in WebLogic Server.

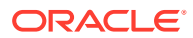

<span id="page-52-0"></span>You can choose whether to use blocklists or allowlists. For details about using both methods, see Using JEP 290 in Oracle WebLogic Server in *Administering Security for Oracle WebLogic Server*.

WebLogic Server uses blocklists by default. At startup, WebLogic Server configures a default JEP 290 blocklist filter that includes a set of prohibited classes and packages, and default values for some JEP 290 options. You can use WebLogic Server system properties to customize, replace, or disable the filter. The April 2021 WebLogic Server PSU adds support for dynamic blocklists, which provide the ability to update your blocklist filters by creating a configuration file that can be updated or replaced while the server is running. See Using a Dynamic Blocklist Configuration File in *Administering Security for Oracle WebLogic Server*.

If you prefer, you can choose to use the allowlist model. First, you must create an allowlist that contains the classes and packages that are deserialized in the applications in your domain. To do so, you enable recording, which records all of the deserialized classes and packages for both WebLogic Server and application deserialization. When deserialization occurs, each class is recorded in an allowlist configuration file. When you are satisfied with the allowlist, you then configure WebLogic Server to use the allowlist configuration file for the JEP 290 filtering. See Using an Allowlist for JEP 290 Filtering in *Administering Security for Oracle WebLogic Server*.

WebLogic Server also provides the ability to log the current blocklist and allowlist classes and packages. See Enabling Filter Logging in *Administering Security for Oracle WebLogic Server*.

#### **Note:**

WebLogic Server Patch Set Updates (PSUs) may include updates to the set of prohibited classes and packages used in the default blocklist filter. To ensure that your system is protected against deserialization vulnerabilities with the most current default filter, be sure to apply the latest WebLogic Server PSUs and Java Critical Patch Updates (CPUs) as soon as they are released. The [Critical Patch Updates,](https://www.oracle.com/technetwork/topics/security/alerts-086861.html#CriticalPatchUpdates) [Security Alerts and Bulletins](https://www.oracle.com/technetwork/topics/security/alerts-086861.html#CriticalPatchUpdates) page references the latest Java and WebLogic Server updates that are available on My Oracle Support.

For more information about JEP 290, see <http://openjdk.java.net/jeps/290>.

### Disable Remote Anonymous RMI T3 and IIOP Requests

By default, WebLogic Server 14.1.1 and lower releases allow clients to perform anonymous RMI requests. The April 2021 Patch Set Update (PSU) added the ability to disable anonymous requests from clients.

The ability to disable anonymous requests from clients provides two benefits:

- Unauthenticated clients are rejected and are not allowed to invoke on WebLogic Server.
- If anonymous requests are disabled, then additional JEP 290 filtering is performed and helps protect against deserialization exploits.

To disable anonymous RMI T3 and IIOP requests, do one of the following:

• Use the WebLogic Server Administration console to disable the remote anonymous RMI T3 and IIOP requests:

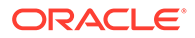

**Note:** Console support to disable the remote anonymous RMI T3 and IIOP requests was added in the July 2021 PSU. **1.** In the Change Center of the Administration Console, click **Lock & Edit**. **2.** In the left pane of the console, under **Domain Structure**, select the domain name.

- **3.** Select **Security>General**, then expand the **Advanced** node.
- **4.** Clear the **Remote anonymous RMI access via IIOP** and **Remote anonymous RMI access via T3** check boxes.
- **5.** Click **Save**, then in the Change Center, click **Activate Changes**.
- Use WLST to set the RemoteAnonymousRMIT3Enabled and RemoteAnonymousRMIIIOPEnabled attributes to false to disable anonymous requests. (The default is true.) For example, using WLST online:

```
edit()
startEdit()
cd("SecurityConfiguration/mydomain")
cmo.setRemoteAnonymousRMIIIOPEnabled(false)
cmo.setRemoteAnonymousRMIT3Enabled(false)
activate()
```
Set the RemoteAnonymousRMIT3Enabled and RemoteAnonymousRMIIIOPEnabled system properties to false when starting WebLogic Server. For example:

-Dweblogic.security.remoteAnonymousRMIT3Enabled=false

-Dweblogic.security.remoteAnonymousRMIIIOPEnabled=false

#### **Note:**

Although use of these system properties will disable remote anonymous T3 and IIOP access, the security validation infrastructure delivered in the WebLogic Server July 2021 PSU may falsely warn that remote anonymous T3 and IIOP access is enabled. To resolve this warning, follow the instructions for disabling remote anonymous T3 and IIOP access using the WebLogic Server Administration Console or WLST as described above.

You cannot disable remote anonymous RMI T3 and IIOP requests if any of the following is used in your WebLogic Server environment:

- T3 or IIOP clients that do not pass credentials (username and password) when creating a JNDI initial context to WebLogic Server
- T3 clients that use the deprecated weblogic.rmi APIs
- Clients that utilize the weblogic.j2eeclient.Main API
- Environments that configure inter-domain transaction communication with Security Interoperability Mode set to performance or default (when an administrative

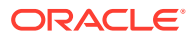

<span id="page-54-0"></span>channel is not configured). If you want to disable Anonymous RMI T3 and IIOP requests, Oracle recommends that you enable Cross Domain Security for inter-domain communication. See Configuring Secure Inter-Domain and Intra-Domain Transaction Communication in *Developing JTA Applications for Oracle WebLogic Server*.

Disabling remote anonymous requests when they are required in your environment will result in the anonymous requests being rejected and <BEA-000582> and <BEA-002045> errors will be logged in the server log.

# Avoid Using These Configurations and Settings in a Locked Down Environment

Oracle strongly recommends that you avoid using configurations and settings that are not secure, such as development mode and demonstration certificates, and that you do not disable default secure settings designed to protect your environment.

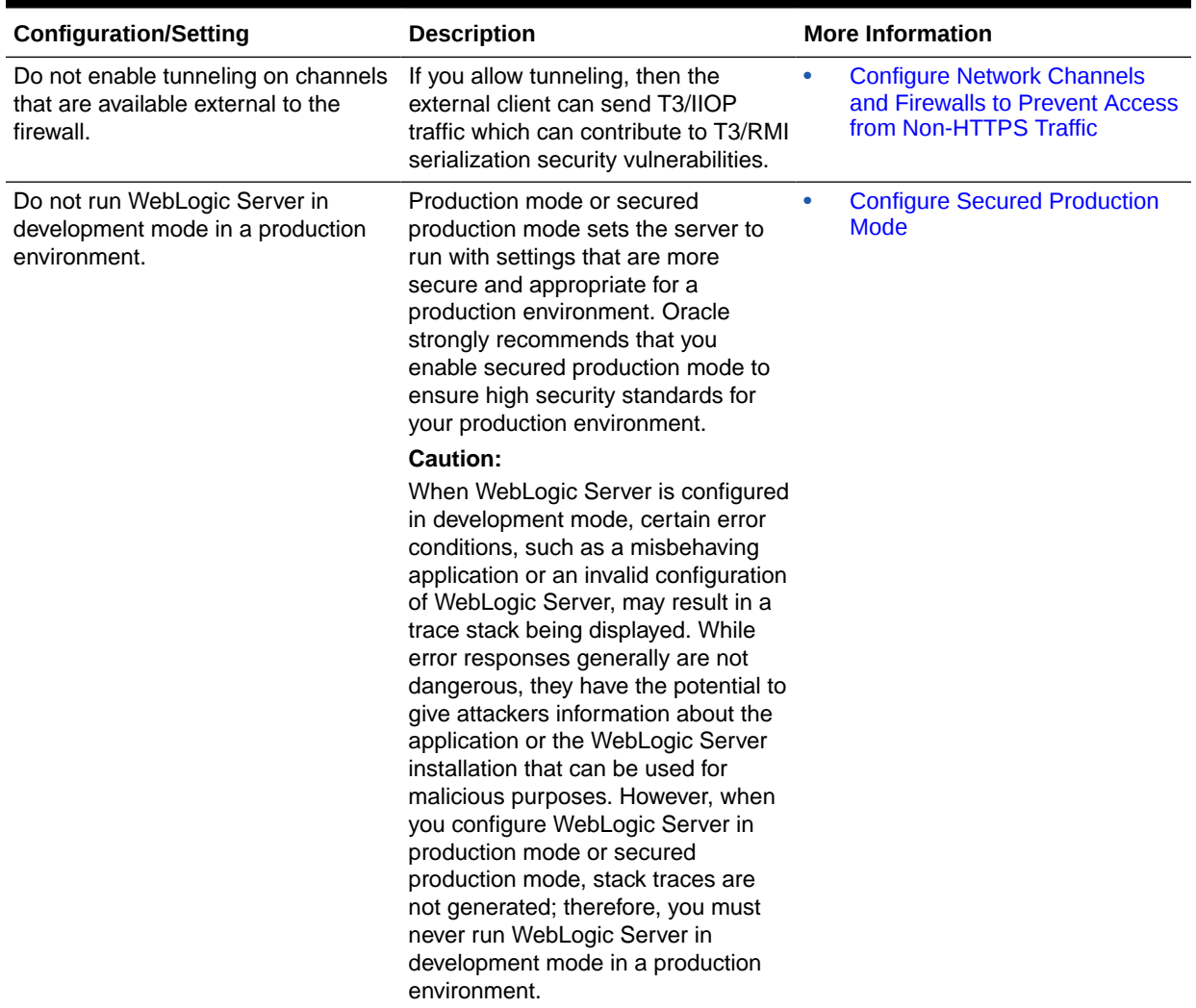

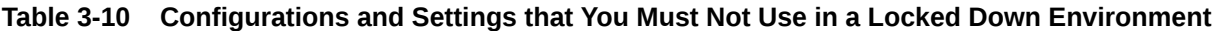

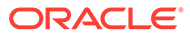

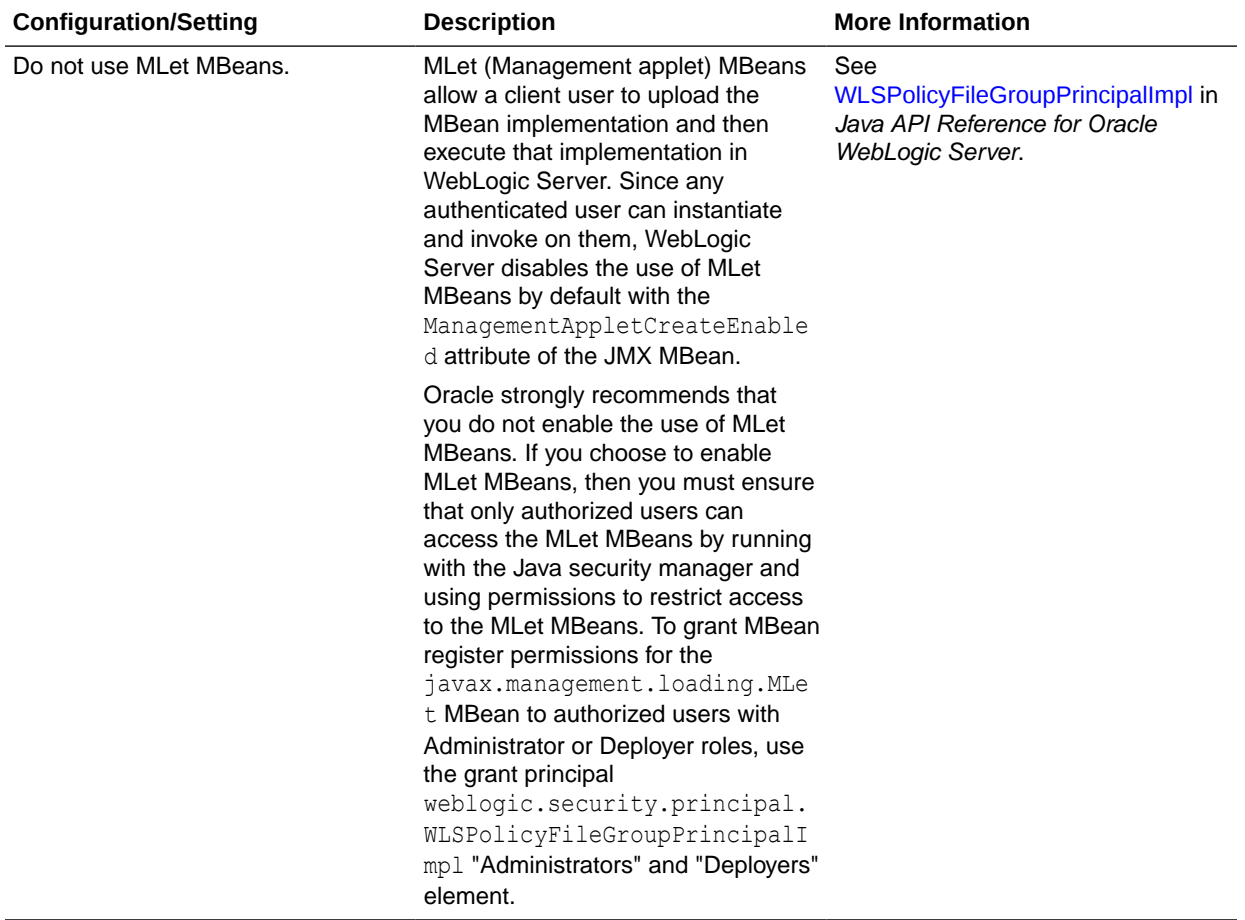

#### **Table 3-10 (Cont.) Configurations and Settings that You Must Not Use in a Locked Down Environment**

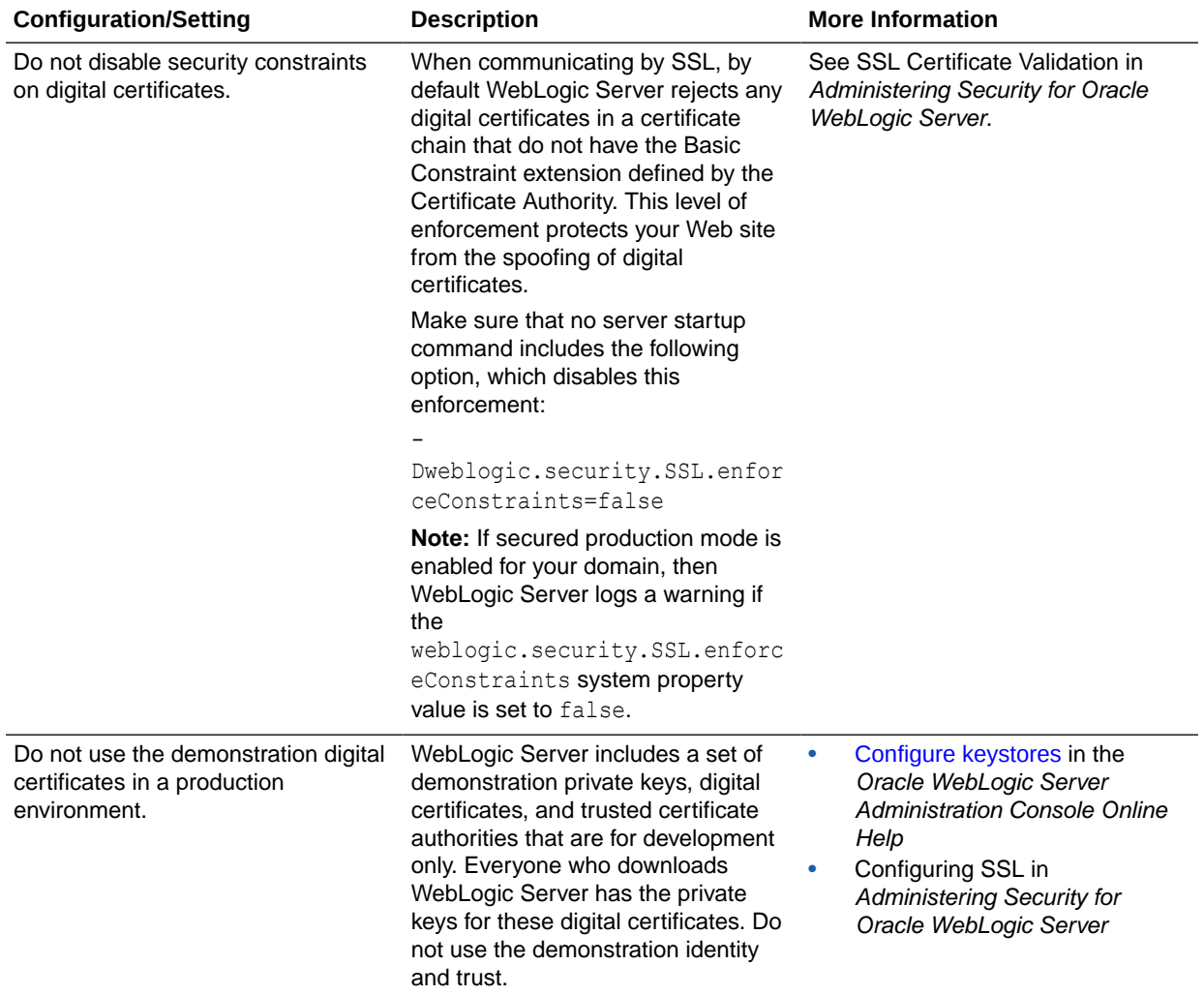

#### **Table 3-10 (Cont.) Configurations and Settings that You Must Not Use in a Locked Down Environment**

| <b>Configuration/Setting</b>                                                                                                    | <b>Description</b>                                                                                                    | <b>More Information</b>                                                                                                    |
|----------------------------------------------------------------------------------------------------|----------------------------------------------------------------------------------------------------|----------------------------------------------------------------------------------------------------|
| Do not use the SNMPv1 and<br>By default, Simple Network<br>SNMPv2 protocols.<br>you enable SNMP, the SNMPv3<br>protocol is enabled by default.<br>data units (PDUs) for the<br>communication to succeed.<br>Note: The use of SNMPv1 and<br>not enabled by default. If<br>WebLogic Server will log a<br>deprecated warning at startup. | Management Protocol (SNMP) is<br>disabled in WebLogic Server. Once<br>Because SNMPv1 and v2 use clear<br>text passwords, they are not secure.<br>When using the SNMPv3 protocol,<br>additional security configuration is<br>required because both the SNMP<br>agent and manager must encode<br>identical credentials in their protocol | See the following topics for details<br>and configuration information:<br>Security for SNMP in <i>Monitoring</i><br>٠<br>Oracle WebLogic Server with<br>SNMP.<br>Secure SNMPv3 communication<br>٠<br>in the Oracle WebLogic Server<br>Administration Console Online<br>Help. |
|                                                                                                    | SNMPv2 protocols is deprecated and<br>configuration attributes enable the<br>use of these deprecated protocols,                                                                                                    |                                                                                                    |
| Do not use SSLv2, SSLv3, TLSv1.0,<br>TLSv1.1 protocol versions.                                                                                                    | TLS V1.2 is the default minimum<br>protocol version configured in<br>WebLogic Server. Oracle<br>recommends the use of TLS V1.2 or<br>later in a production environment.<br>WebLogic Server logs a warning if<br>the TLS version is set below 1.2.                                                                                      | See Specifying the SSL Protocol<br>Version in Administering Security for<br>Oracle WebLogic Server.                                                                                                    |

**Table 3-10 (Cont.) Configurations and Settings that You Must Not Use in a Locked Down Environment**

| <b>Configuration/Setting</b>                                     | <b>Description</b>                                                                                                    | <b>More Information</b>                                                                                                    |
|------------------------------------------------------------------|----------------------------------------------------------------------------------------------------|----------------------------------------------------------------------------------------------------|
| Do not enable remote access to the<br>JVM platform MBean server. | The JDK provides an MBean server<br>(the platform MBean server) and a<br>set of MBeans that contain<br>monitoring information about the<br>JVM. You can configure the<br>WebLogic Server Runtime MBean<br>Server to run as the platform MBean<br>server, which enables JMX clients to<br>access the JVM MBeans and<br>WebLogic Server MBeans from a<br>single MBean server connection.                                                                                                    | Registering MBeans in the JVM<br>Platform MBean Server in<br>Developing Manageable Applications<br>Using JMX for Oracle WebLogic<br>Server. |
|                                                                  | Remote access to the platform<br>MBean server can be secured only<br>by standard JDK security features<br>(see http://docs.oracle.com/<br>javase/8/docs/technotes/<br>quides/management/<br>agent.html). If you have configured<br>the WebLogic Server Runtime<br>MBean Server to be the platform<br>MBean server, enabling remote<br>access to the platform MBean server<br>creates an access path to WebLogic<br>Server MBeans that is not secured<br>through the WebLogic Server<br>security framework. |                                                                                                    |
|                                                                  | If it is essential that remote JMX<br>clients have access to the JVM<br>MBeans, Oracle recommends that<br>you access them through the<br>WebLogic Server Runtime MBean<br>Server.                                                                                                    |                                                                                                    |

**Table 3-10 (Cont.) Configurations and Settings that You Must Not Use in a Locked Down Environment**

| <b>Configuration/Setting</b>              | <b>Description</b>                                                                                                    | <b>More Information</b>                                                                                                    |
|-------------------------------------------|----------------------------------------------------------------------------------------------------|----------------------------------------------------------------------------------------------------|
| Do not disable host name<br>verification. | By default, the WebLogic SSL<br>implementation validates that the<br>host to which a connection is made<br>is the intended or authorized party.<br>However, during the implementation<br>of WebLogic Server at your site, you<br>might have disabled host name<br>verification:<br>Dweblogic.security.SSL.ignor                                                                                                    | Using Host Name Verification in<br>Administering Security for Oracle<br>WebLogic Server.<br>To enable host name verification if it<br>is disabled, see Configure a custom<br>host name verifier in the Oracle<br><b>WebLogic Server Administration</b><br>Console Online Help. |
|                                           | eHostnameVerification=true                                                                                                    |                                                                                                    |
|                                           | Background Information: A man-in-<br>the-middle attack occurs when a<br>machine inserted into the network<br>captures, modifies, and retransmits<br>messages to the unsuspecting<br>parties. One way to avoid man-in-<br>the-middle attacks is to validate that<br>the host to which a connection is<br>made is the intended or authorized<br>party. An SSL client can compare the<br>host name of the SSL server with the<br>digital certificate of the SSL server to<br>validate the connection. The<br>WebLogic Server HostName Verifier<br>protects SSL connections from man-<br>in-the-middle attacks. |                                                                                                    |
|                                           | <b>Note:</b> If secured production mode is<br>enabled for your domain, then<br>WebLogic Server logs a warning if<br>host name verification is disabled.                                                                                                    |                                                                                                    |

<span id="page-59-0"></span>**Table 3-10 (Cont.) Configurations and Settings that You Must Not Use in a Locked Down Environment**

# Secure Applications

Although much of the responsibility for securing resources in a WebLogic domain fall within the scope of the server, some security responsibilities lie within the scope of individual applications.

For some security options, the WebLogic Security Service enables you to determine whether the server or individual applications are responsible for those settings. For each application that you deploy in a production environment, review the items in the following table to verify that you have secured its resources.

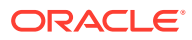

### **Note:**

The HTTP Publish-Subscribe server included in WebLogic Server has specific lockdown steps, which are described in Using the HTTP Publish-Subscribe Server in *Developing Web Applications, Servlets, and JSPs for Oracle WebLogic Server*.

**Table 3-11 Securing Applications**

| <b>Security Action</b>                                                                                       | <b>Description</b>                                                                                                    |
|----------------------------------------------------------------------------------------------------|----------------------------------------------------------------------------------------------------|
| Determine which deployment model<br>secures your Web applications and<br>EJBs.                               | By default, each Web application and EJB uses deployment descriptors<br>(XML files) to declare its secured resources and the security roles that can<br>access the secured resources.                                                                                                    |
|                                                                                                    | Instead of declaring security in Web application and EJB deployment<br>descriptors, you can use the WebLogic Server Administration Console to set<br>security policies that secure access to Web applications and EJBs. This<br>technique provides a single, centralized location from which to manage<br>security for all Web applications and EJBs.                                                                                                    |
|                                                                                                    | You can combine these two techniques and configure WebLogic Server to<br>copy security configurations from existing deployment descriptors upon the<br>initial deployment of a URL (Web) or EJB resource. Once these security<br>configurations are copied, the WebLogic Server Administration Console can<br>be used for subsequent updates.                                                                                                    |
|                                                                                                    | See Options for Securing Web Application and EJB Resources in Securing<br>Resources Using Roles and Policies for Oracle WebLogic Server.                                                                                                    |
| Set the FrontendHost attribute on<br>the WebServerMBean or<br>ClusterMBean to prevent redirection<br>attacks | When a request on a web application is redirected to another location, the<br>Host header contained in the request is used by default in the Location<br>header of the response. Because the Host header can be spoofed — that is,<br>corrupted to contain a different host name and other parameters – this<br>behavior can be exploited to launch a redirection attack on a third party.                                                                         |
|                                                                                                    | To prevent the likelihood of this occurrence, set the FrontendHost attribute<br>on either the WebserverMBean or ClusterMBean to specify the host to<br>which all redirected URLs are sent. The host specified in the<br>FrontendHost attribute will be used in the Location header of the response<br>instead of the one contained in the original request.                                                                                                    |
|                                                                                                    | For more information, see FrontendHost in MBean Reference for Oracle<br>WebLogic Server.                                                                                                    |
| Use JSP comment tags instead of<br>HTML comment tags.                                                        | Comments in JSP files that might contain sensitive data and or other<br>comments that are not intended for the end user should use the JSP syntax<br>of $\langle\frac{8}{x} \times \frac{x}{x} \times \frac{x}{x} \rangle$ instead of the HTML syntax $\langle -\frac{1}{x} \times \frac{1}{x} \times \frac{1}{x} \rangle$ . The JSP<br>comments, unlike the HTML comments, are deleted when the JSP is<br>compiled and therefore cannot be viewed in the browser. |
| Do not install uncompiled JSPs and<br>other source code on the production                                    | Always keep source code off of the production machine. Getting access to<br>your source code allows an intruder to find security holes.                                                                                                    |
| machine.                                                                                                    | Consider precompiling JSPs and installing only the compiled JSPs on the<br>production machine. For information about precompiling JSPs, see<br>Precompiling JSPs in Developing Web Applications, Servlets, and JSPs for<br>Oracle WebLogic Server.                                                                                                    |
| Configure your applications to use<br>SSL.                                                                   | Set the transport-quarantee to CONFIDENTIAL in the user-data-<br>constraint element of the web. xml file whenever appropriate.                                                                                                    |
|                                                                                                    | See security-constraint in Developing Web Applications, Servlets, and JSPs<br>for Oracle WebLogic Server.                                                                                                    |

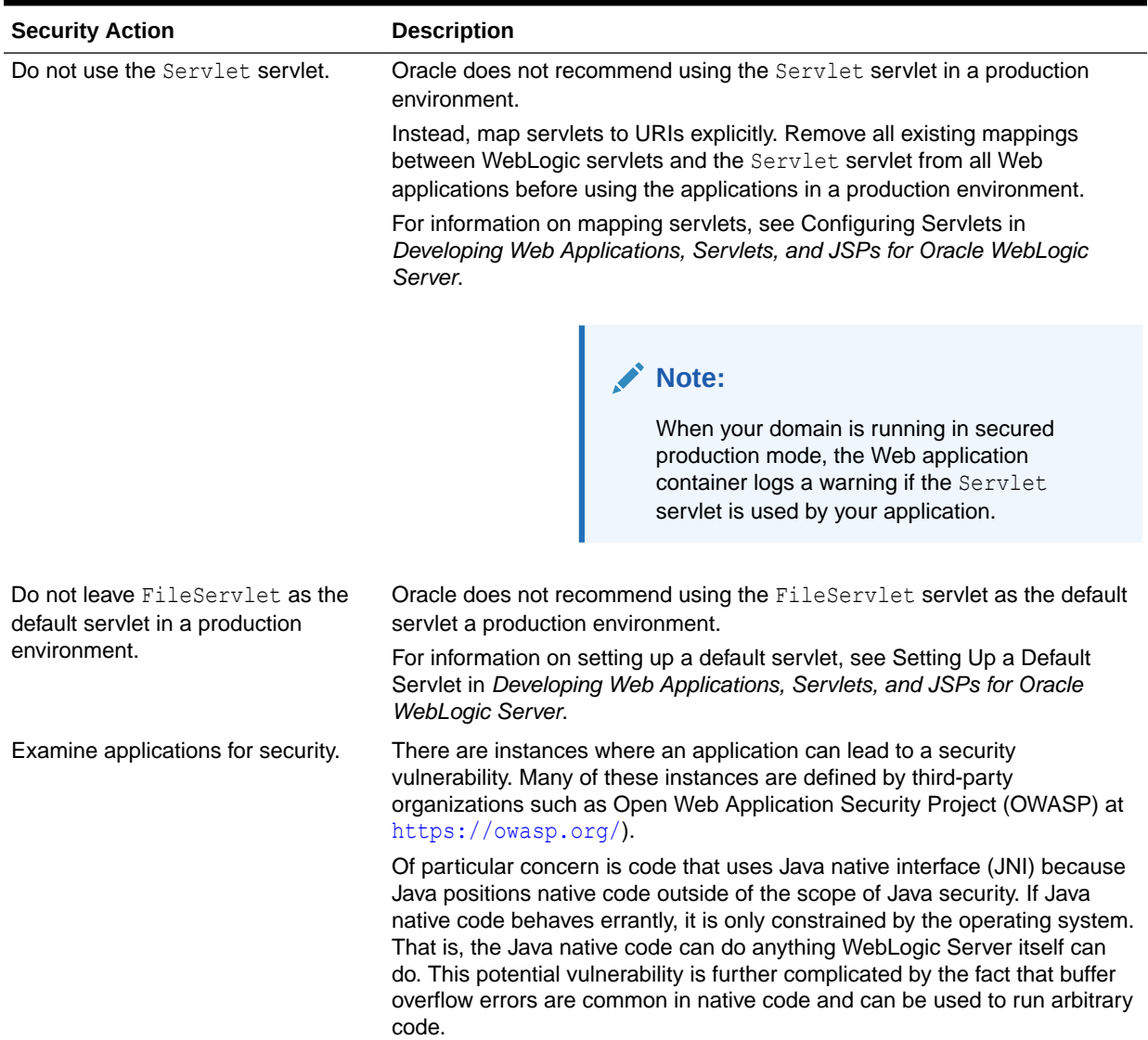

### **Table 3-11 (Cont.) Securing Applications**

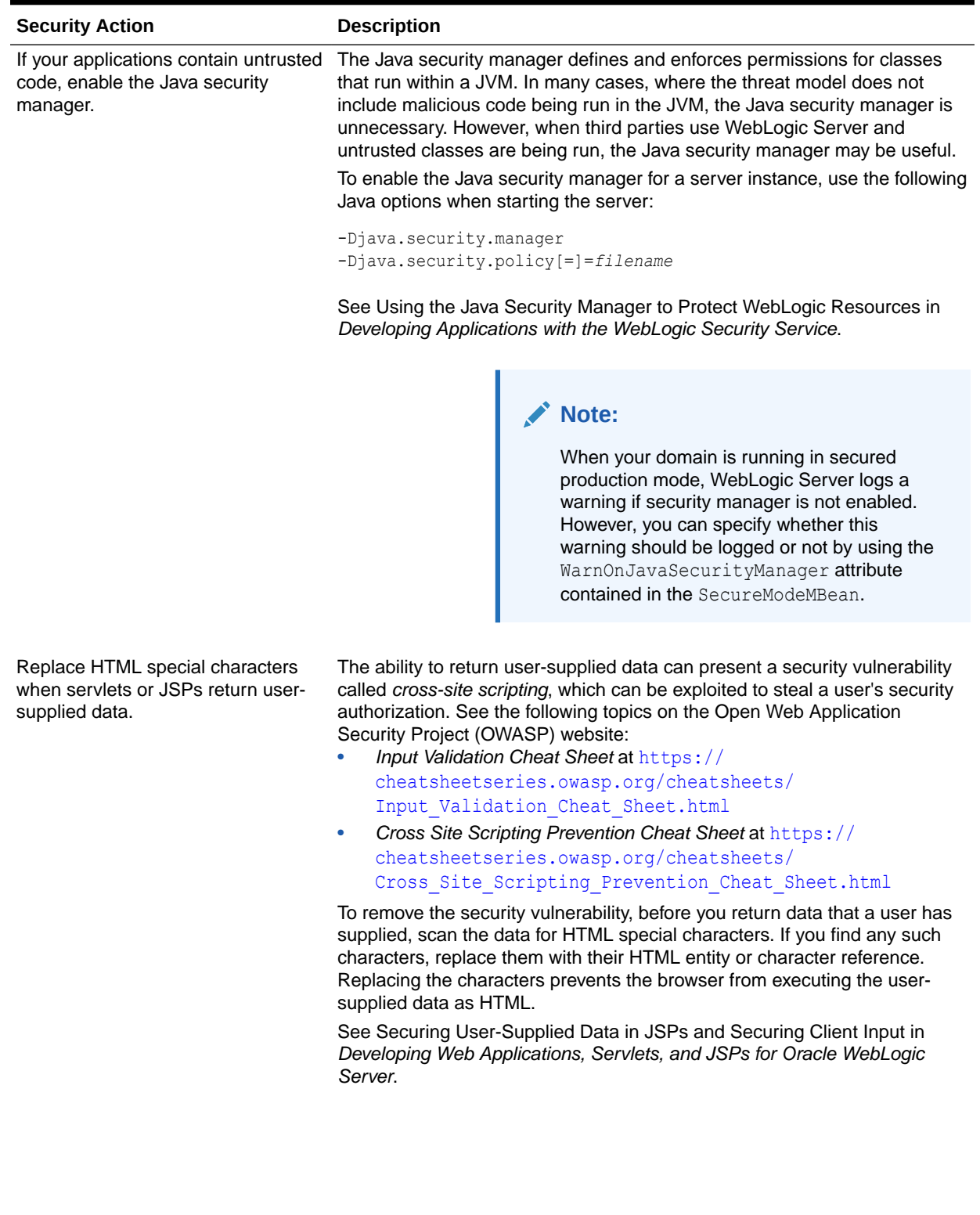

### **Table 3-11 (Cont.) Securing Applications**

ORACLE<sup>®</sup>

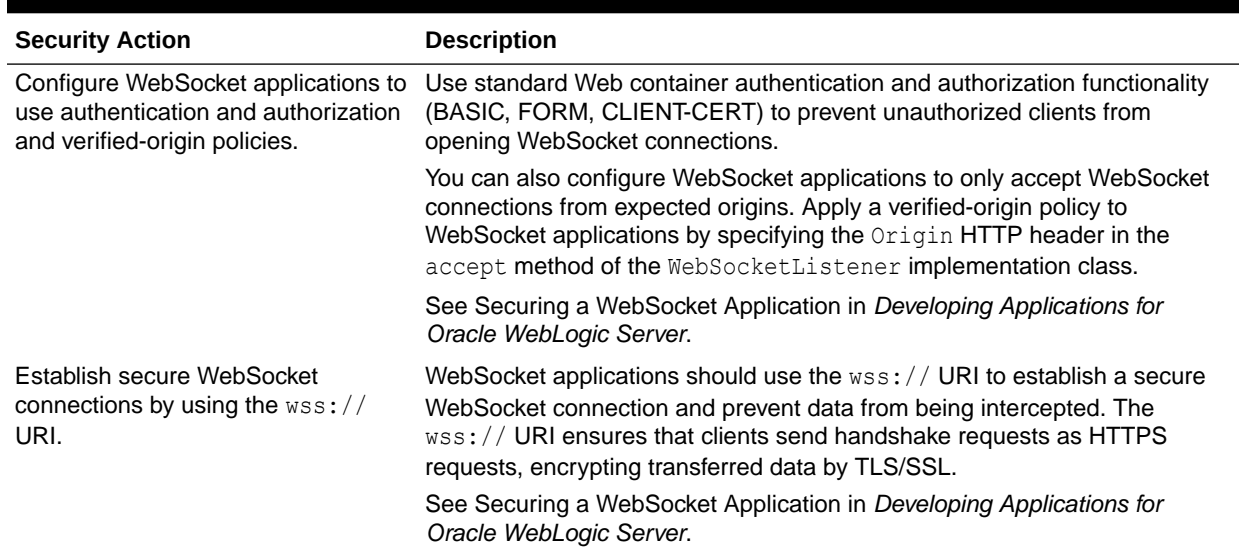

### **Table 3-11 (Cont.) Securing Applications**